```
نمک رطوبت پراکسيد=VARIABLES FREQUENCIES
   /NTILES=4
   /STATISTICS=STDDEV VARIANCE RANGE MINIMUM MAXIMUM SEMEAN MEAN MEDIAN MODE SUM SKEWNESS SESKEW
    KURTOSIS SEKURT
  نمک رطوبت پراکسيد=GROUPED/ 
   /HISTOGRAM NORMAL
   /ORDER=ANALYSIS.
```
#### **Frequencies**

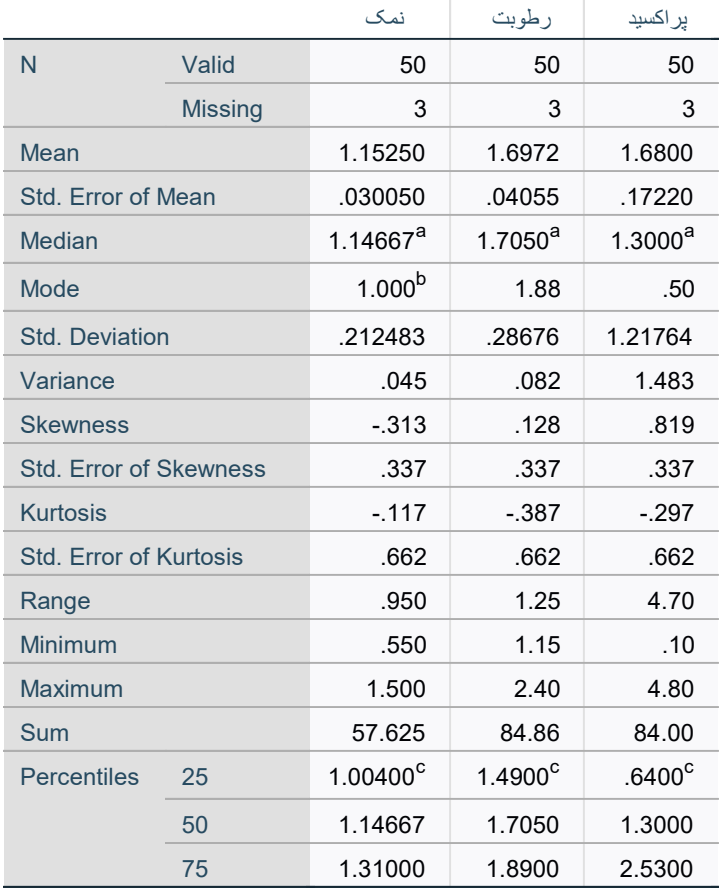

#### **Statistics**

a. Calculated from grouped data.

b. Multiple modes exist. The smallest value is shown

c. Percentiles are calculated from grouped data.

#### Frequency Table

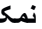

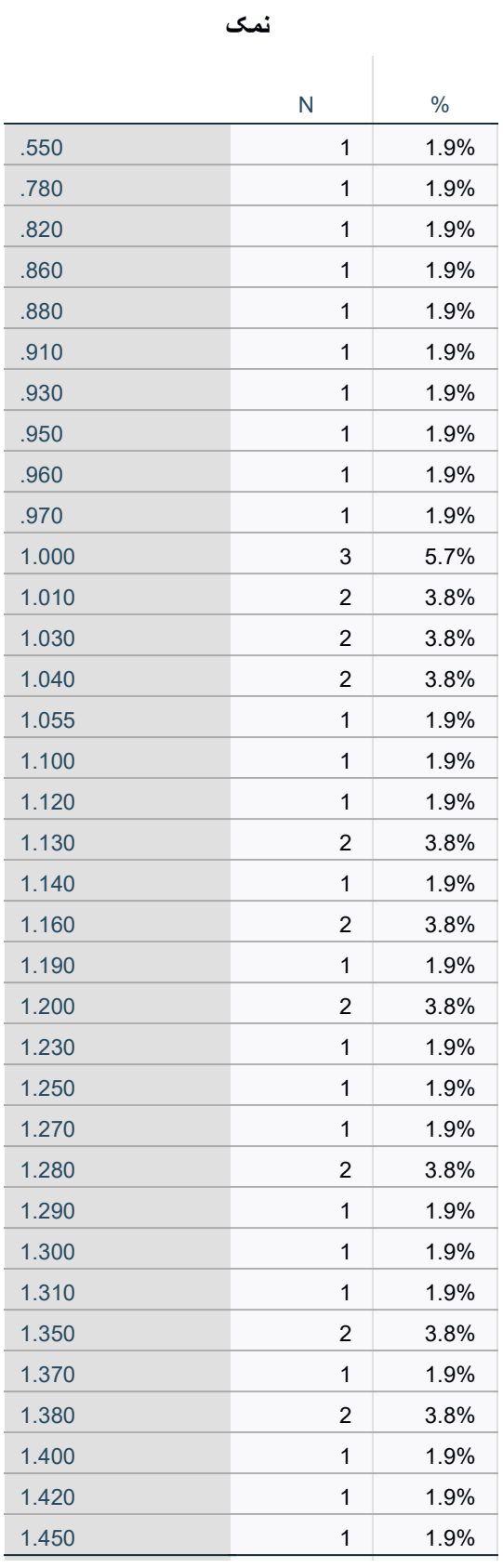

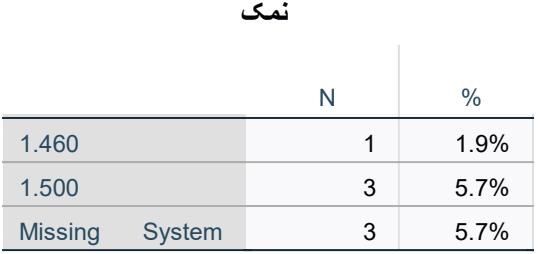

رطوبت

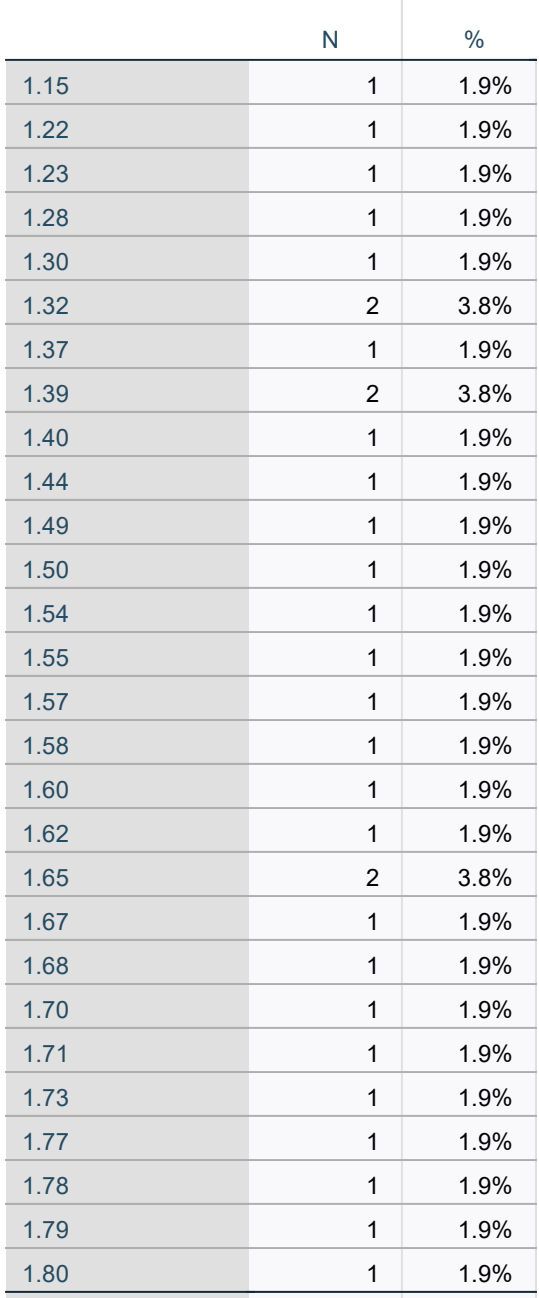

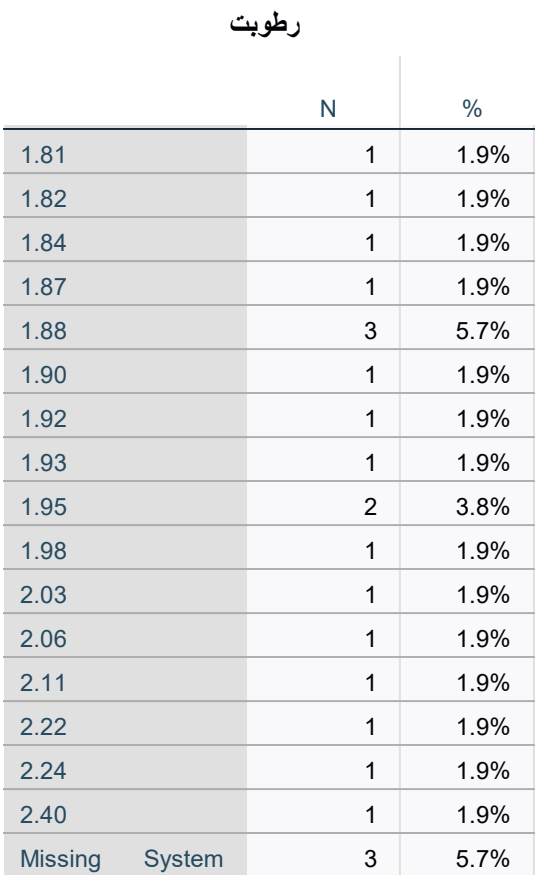

پراکسيد

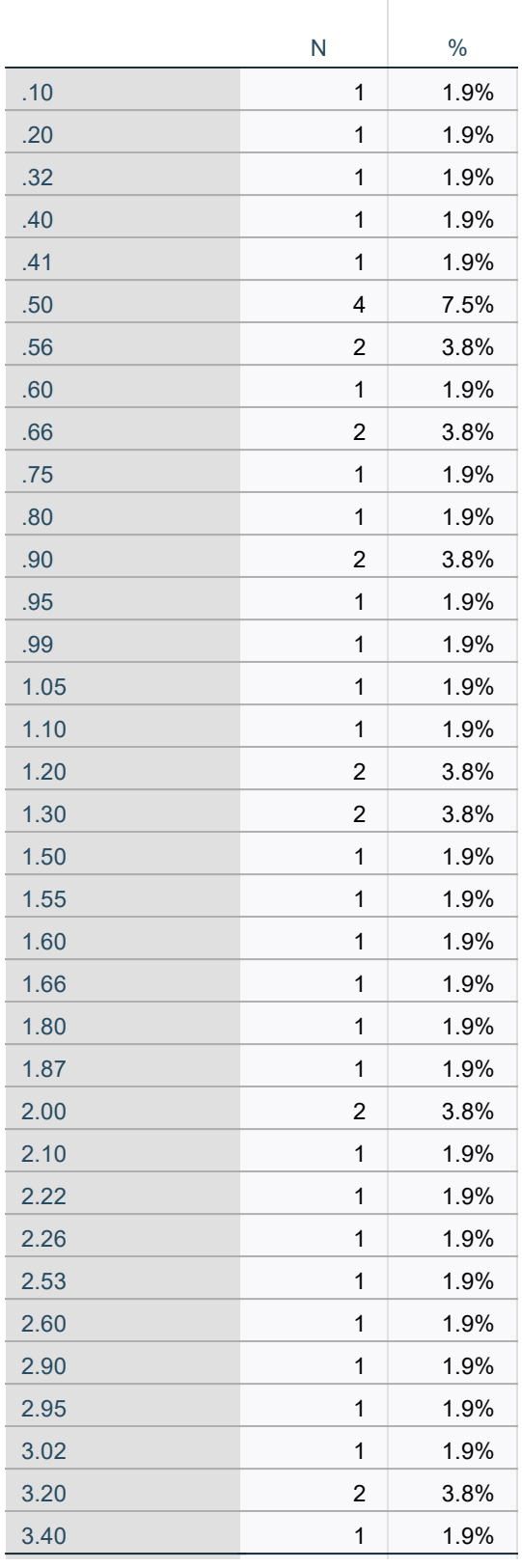

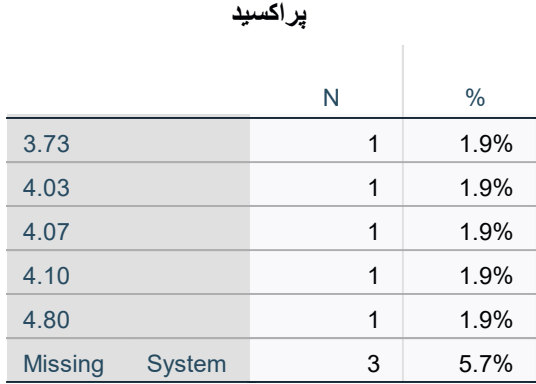

# Histogram

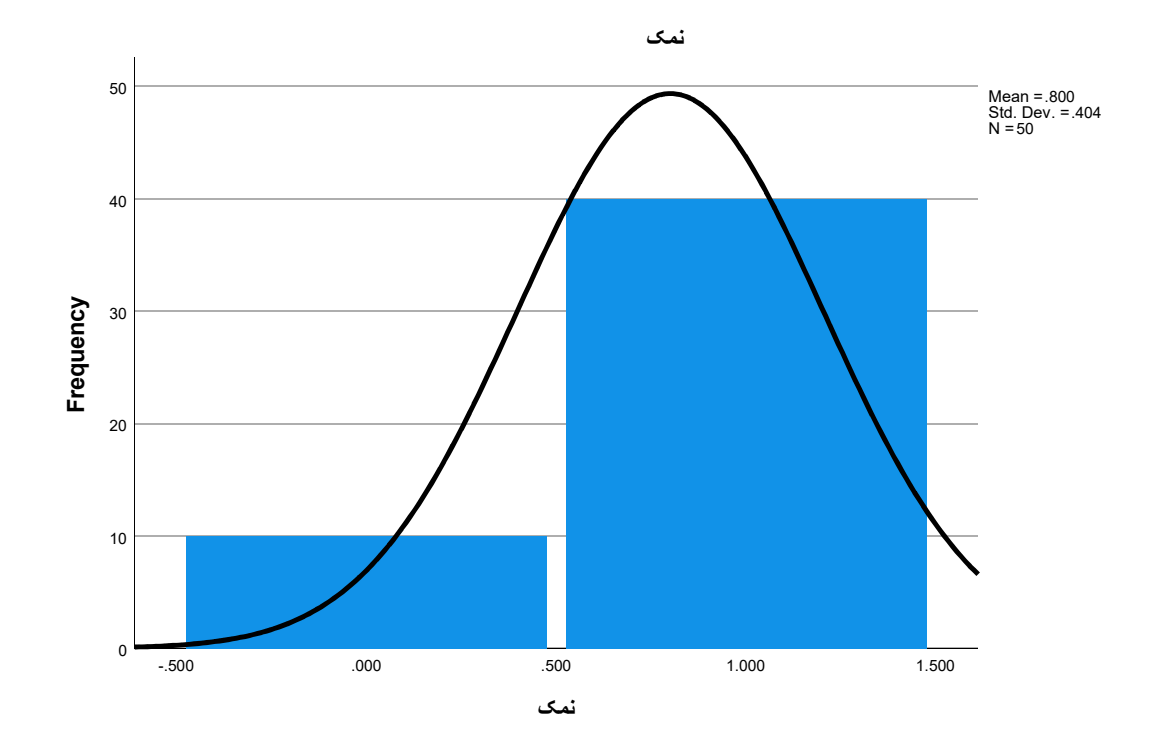

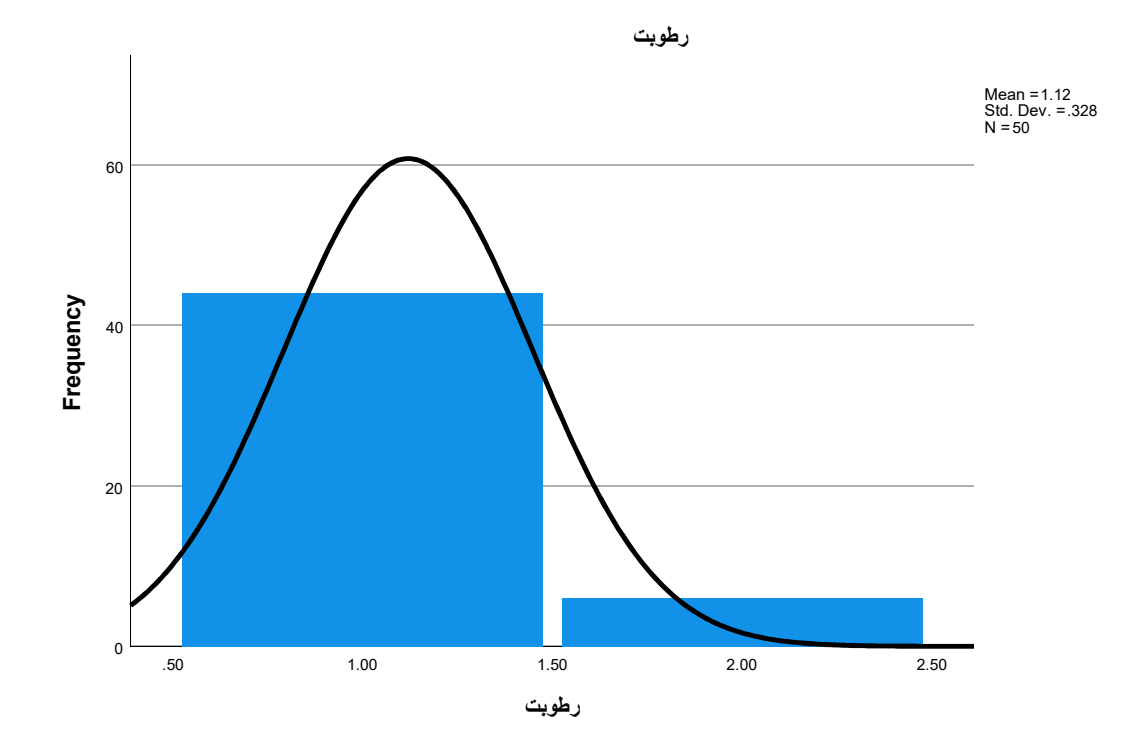

 $\begin{array}{c|c|c|c|c|c} \hline \multicolumn{3}{c|c|}{\multicolumn{3}{c|c|}{\multicolumn{3}{c|c|}{\multicolumn{3}{c|c|}{\multicolumn{3}{c|c|}{\multicolumn{3}{c|c|}{\multicolumn{3}{c|c|}{\multicolumn{3}{c|c|}{\multicolumn{3}{c|c|}{\multicolumn{3}{c|c|}{\multicolumn{3}{c|c|}{\multicolumn{3}{c|c|}{\multicolumn{3}{c|c|}{\multicolumn{3}{c|c|}{\multicolumn{3}{c|c|}{\multicolumn{3}{c|c|}{\multicolumn{3}{c$ 20 15 10 5 0 پراکسيد Mean = 1.22 Std. Dev. = 1.298 N = 50

پراکسيد

OUTPUT MODIFY /SELECT TABLES /IF COMMANDS=["Frequencies(LAST)"] SUBTYPES="Frequencies" /TABLECELLS SELECT=[VALIDPERCENT CUMULATIVEPERCENT] APPLYTO=COLUMN HIDE=YES /TABLECELLS SELECT=[TOTAL] SELECTCONDITION=PARENT(VALID MISSING) APPLYTO=ROW HIDE=YES

Page 7

```
 /TABLECELLS SELECT=[VALID] APPLYTO=ROWHEADER UNGROUP=YES
   /TABLECELLS SELECT=[PERCENT] SELECTDIMENSION=COLUMNS FORMAT="PCT" APPLYTO=COLUMN
   /TABLECELLS SELECT=[COUNT] APPLYTO=COLUMNHEADER REPLACE="N"
   /TABLECELLS SELECT=[PERCENT] APPLYTO=COLUMNHEADER REPLACE="%".
نمک رطوبت پراکسيد=VARIABLES DESCRIPTIVES
```
/STATISTICS=MEAN SUM STDDEV VARIANCE RANGE MIN MAX SEMEAN KURTOSIS SKEWNESS.

### **Descriptives**

#### Descriptive Statistics

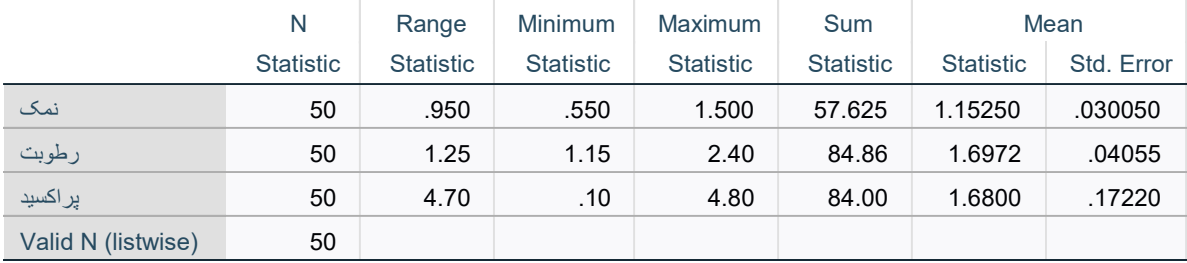

### Descriptive Statistics

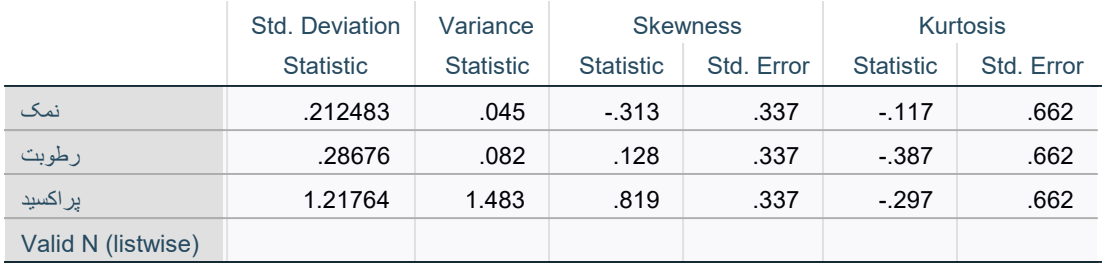

```
نمک رطوبت پراکسيد=VARIABLES FREQUENCIES
   /NTILES=4
   /STATISTICS=STDDEV VARIANCE RANGE MINIMUM MAXIMUM SEMEAN MEAN MEDIAN MODE SUM SKEWNESS SESKEW
    KURTOSIS SEKURT
  نمک رطوبت پراکسيد=GROUPED/ 
   /BARCHART PERCENT
   /ORDER=ANALYSIS.
```
#### **Frequencies**

### **Statistics**

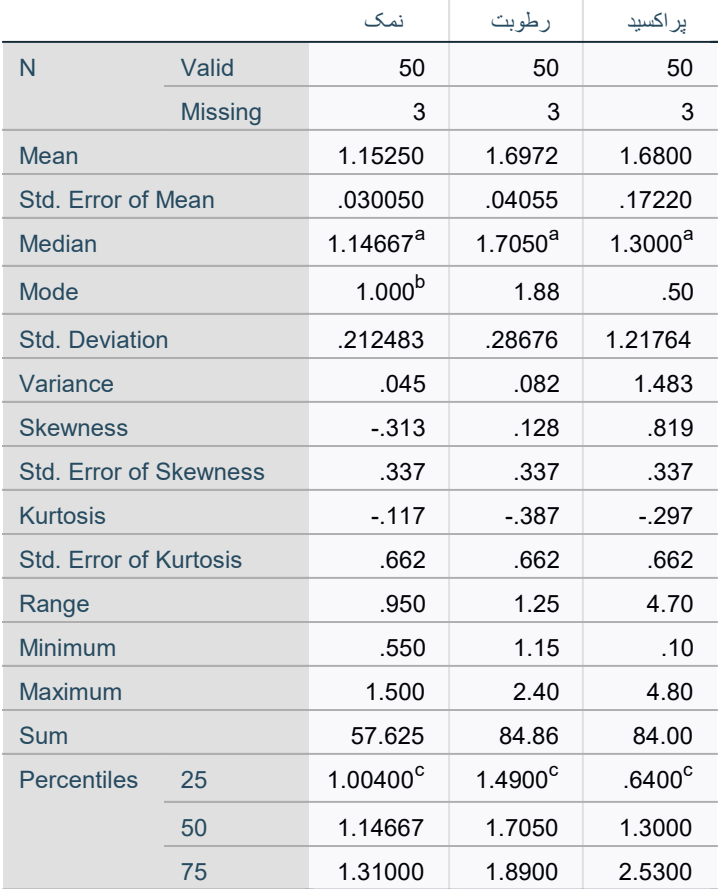

a. Calculated from grouped data.

b. Multiple modes exist. The smallest value is shown

c. Percentiles are calculated from grouped data.

## Frequency Table

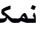

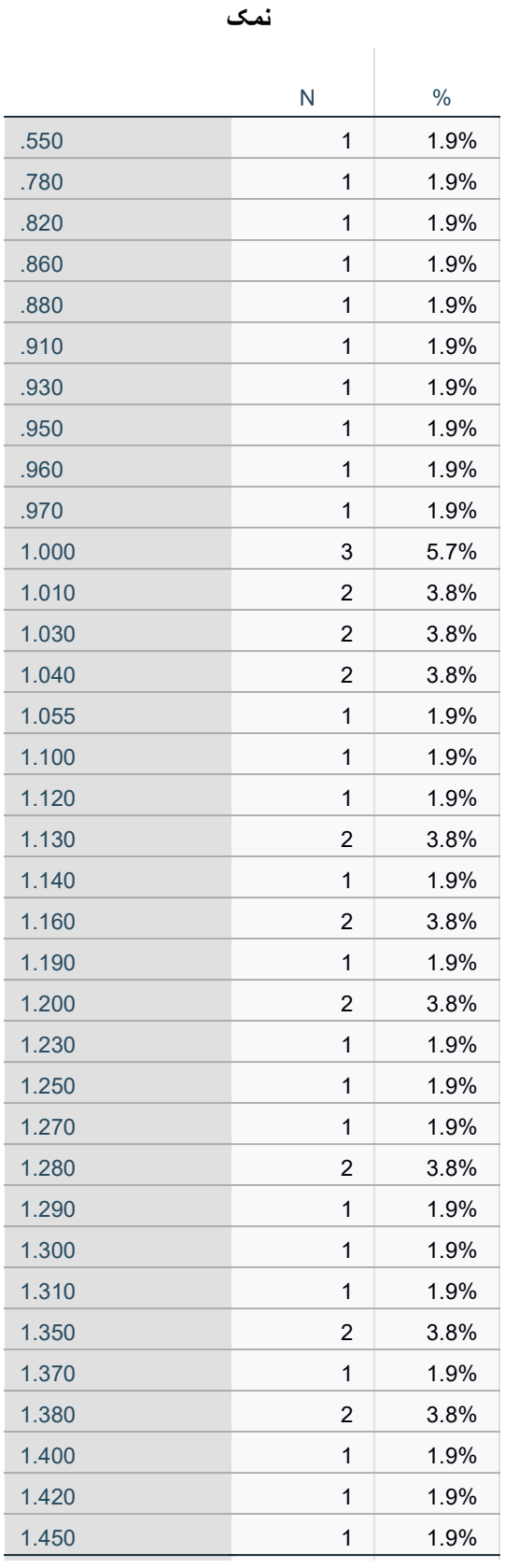

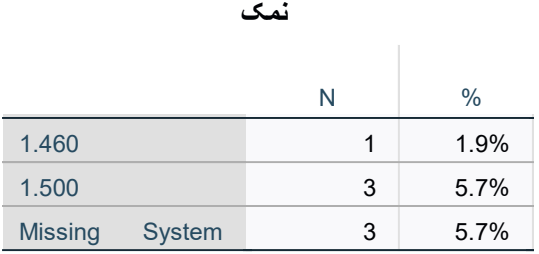

رطوبت

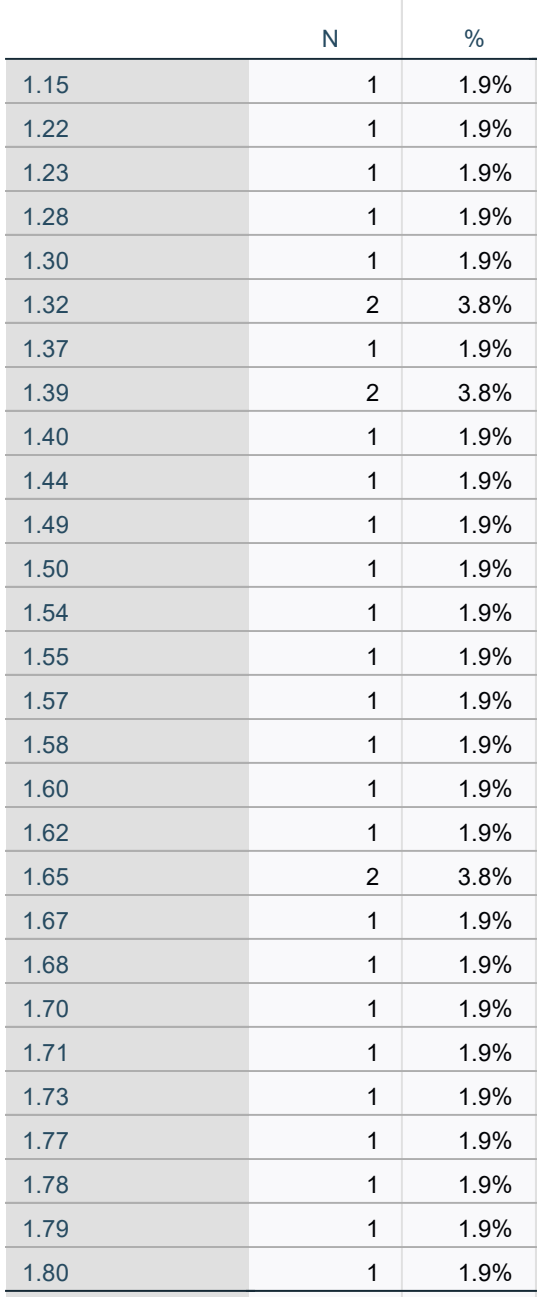

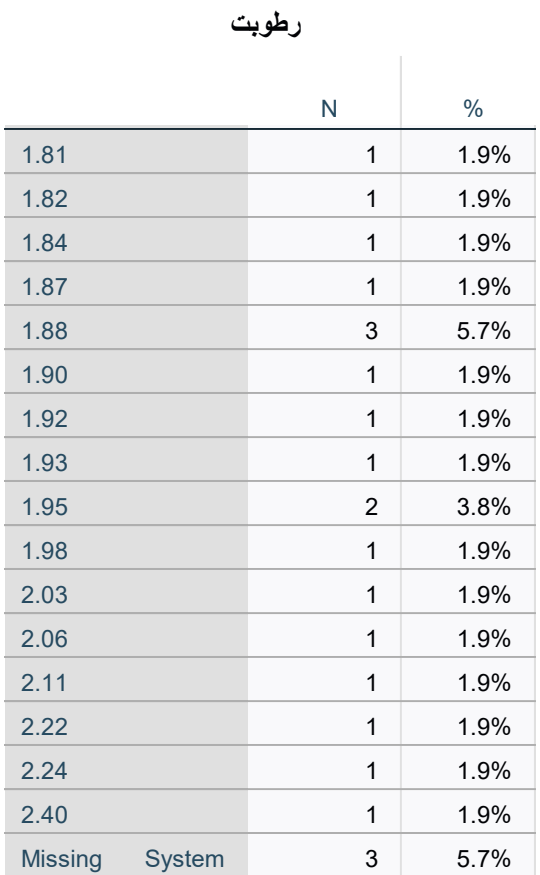

پراکسيد

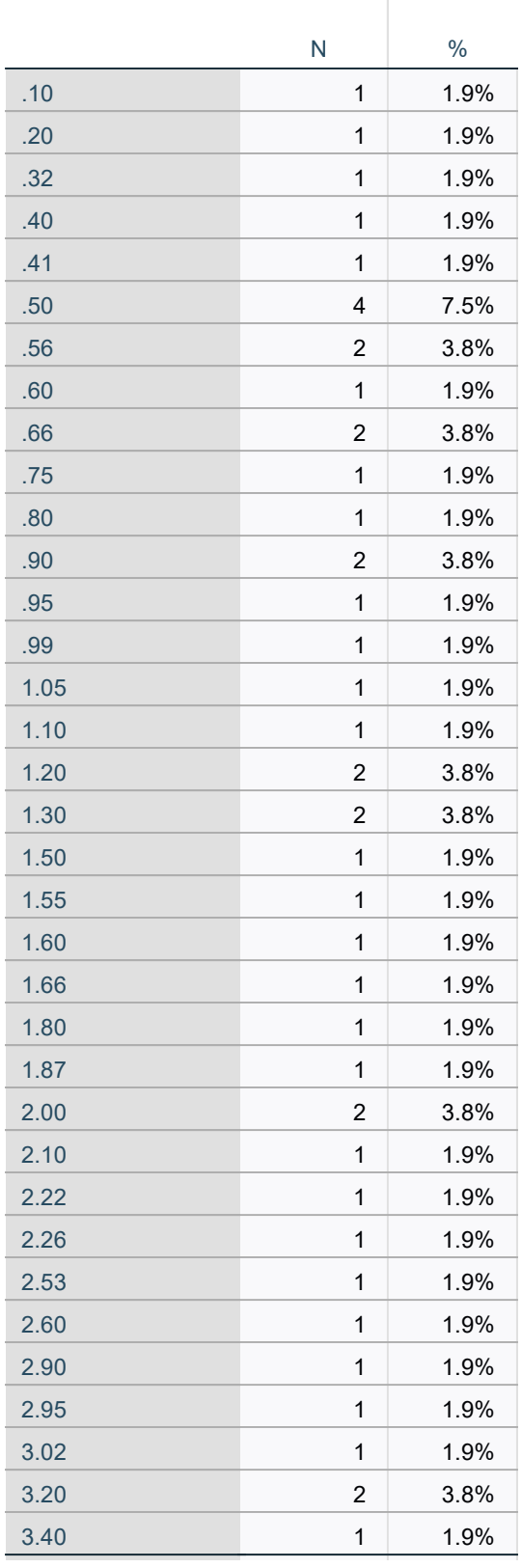

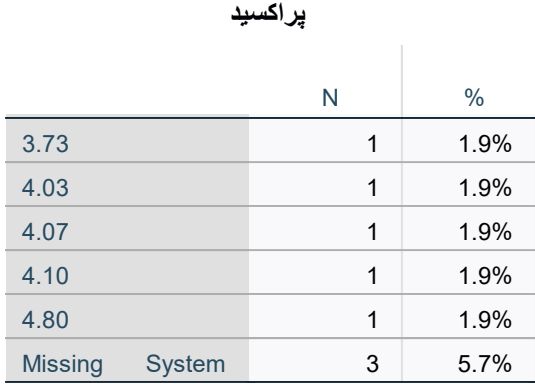

## Bar Chart

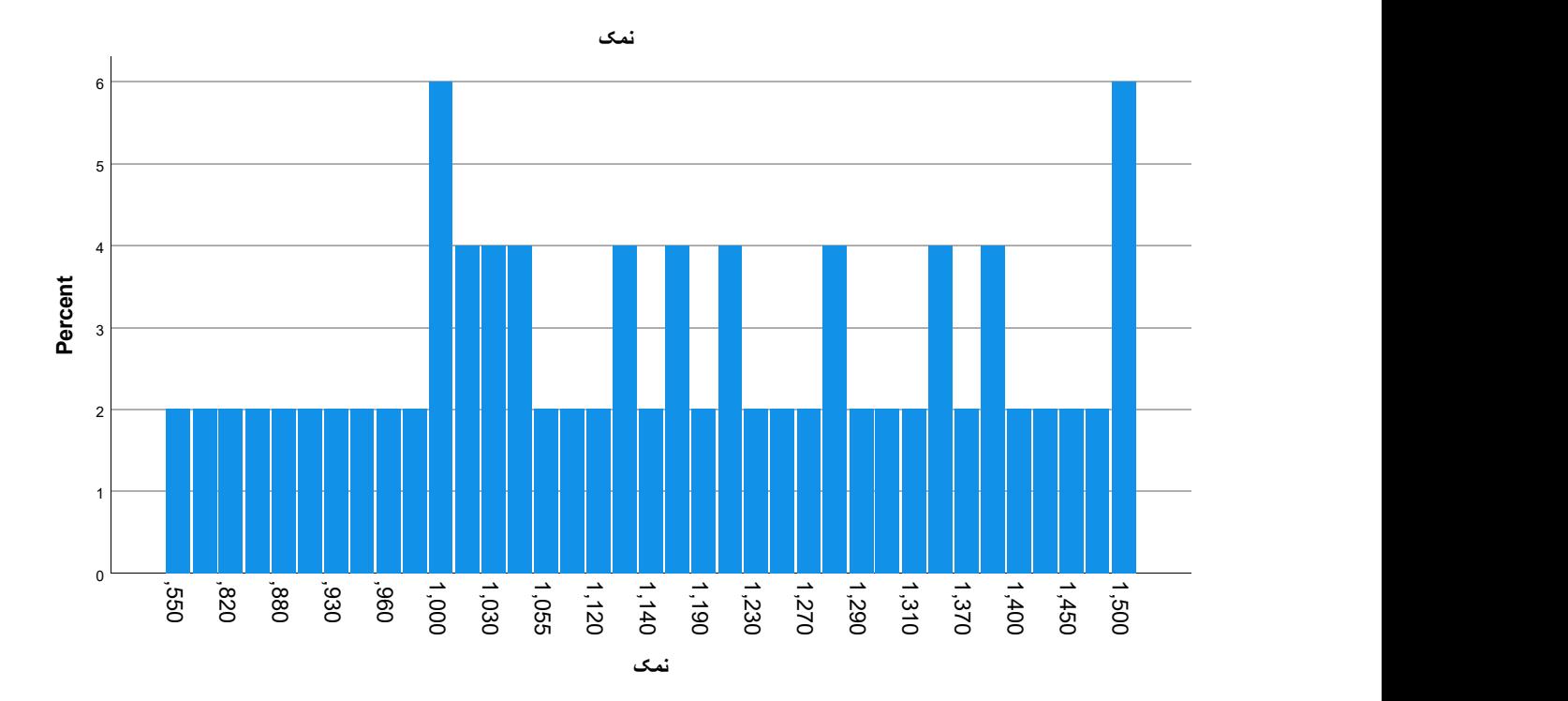

Page 14

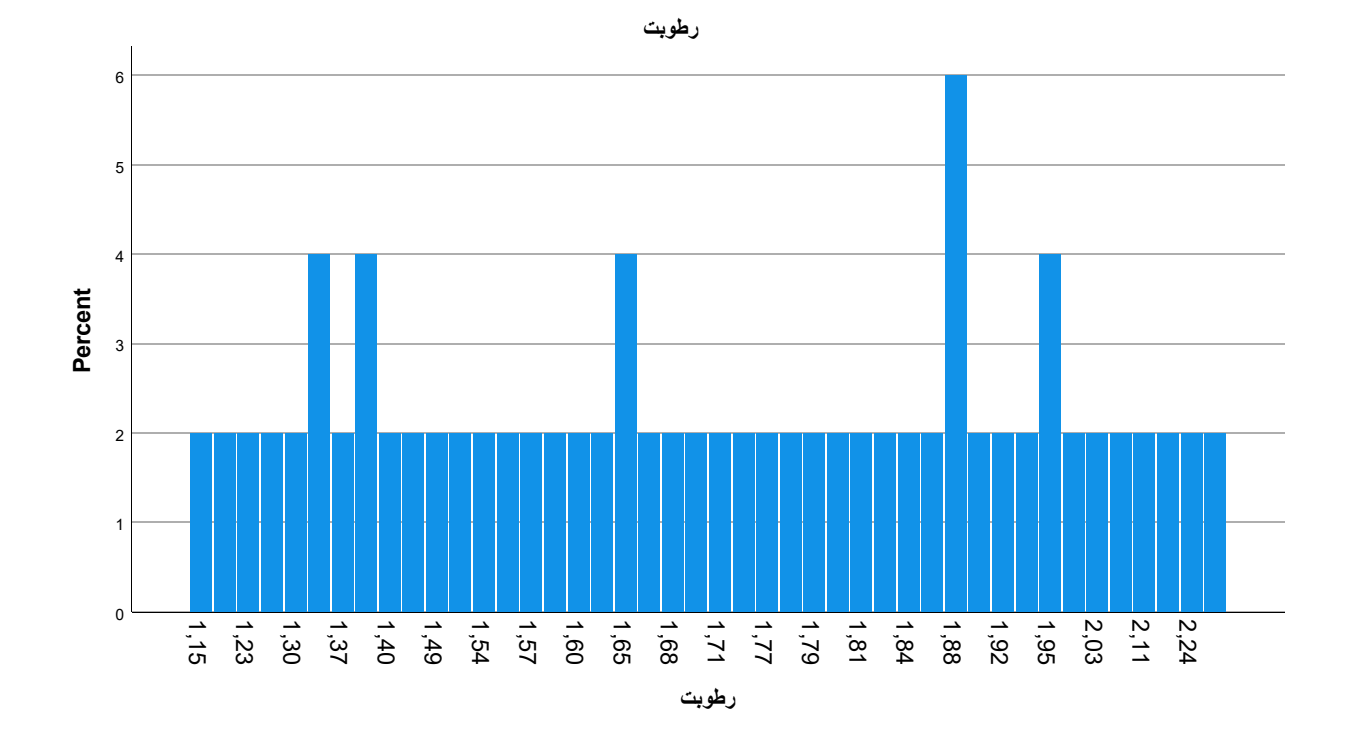

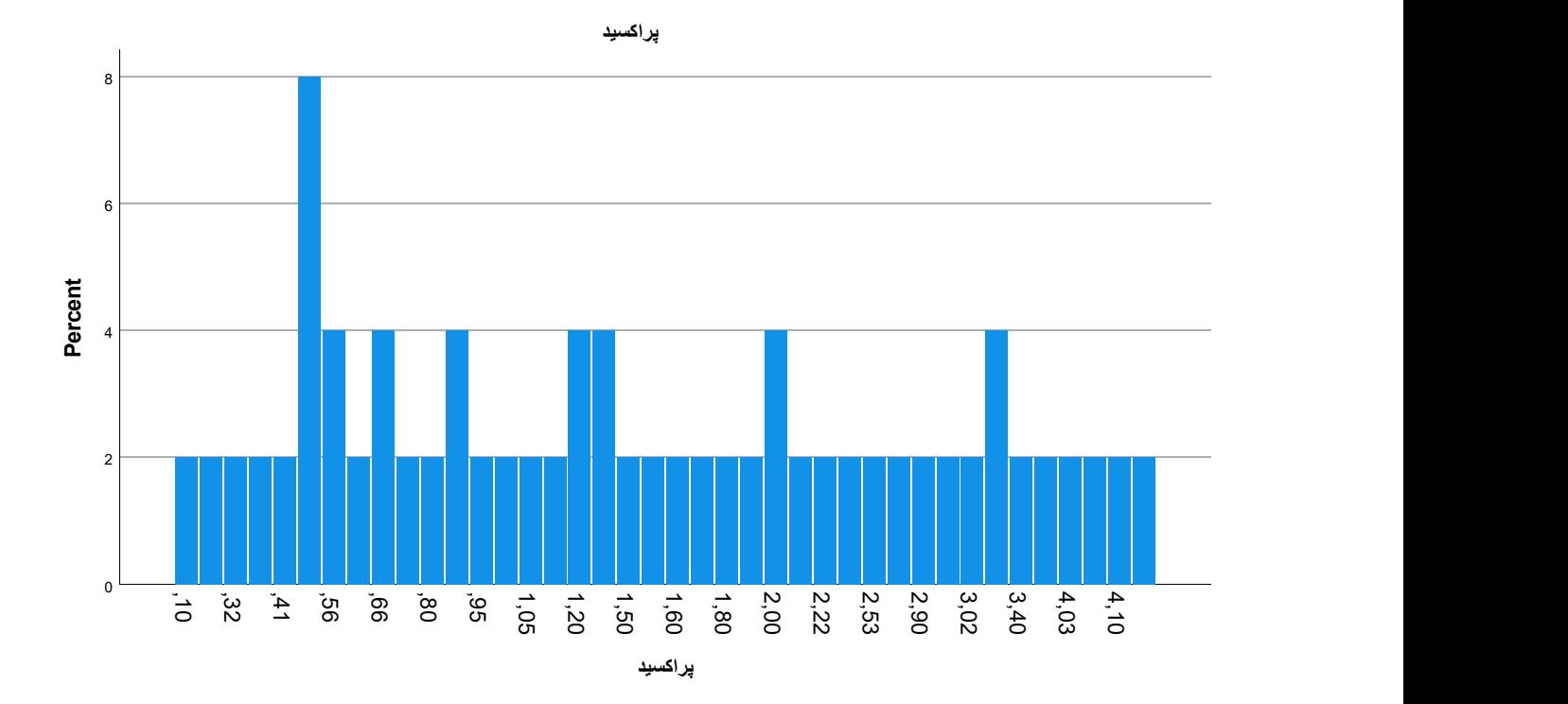

OUTPUT MODIFY /SELECT TABLES /IF COMMANDS=["Frequencies(LAST)"] SUBTYPES="Frequencies" /TABLECELLS SELECT=[VALIDPERCENT CUMULATIVEPERCENT] APPLYTO=COLUMN HIDE=YES /TABLECELLS SELECT=[TOTAL] SELECTCONDITION=PARENT(VALID MISSING) APPLYTO=ROW HIDE=YES

```
 /TABLECELLS SELECT=[VALID] APPLYTO=ROWHEADER UNGROUP=YES
   /TABLECELLS SELECT=[PERCENT] SELECTDIMENSION=COLUMNS FORMAT="PCT" APPLYTO=COLUMN
   /TABLECELLS SELECT=[COUNT] APPLYTO=COLUMNHEADER REPLACE="N"
   /TABLECELLS SELECT=[PERCENT] APPLYTO=COLUMNHEADER REPLACE="%".
نمک رطوبت پراکسيد=VARIABLES FREQUENCIES
   /NTILES=4
   /STATISTICS=STDDEV VARIANCE RANGE MINIMUM MAXIMUM SEMEAN MEAN MEDIAN MODE SUM SKEWNESS SESKEW
    KURTOSIS SEKURT
  نمک رطوبت پراکسيد=GROUPED/ 
   /PIECHART PERCENT
   /ORDER=ANALYSIS.
```
#### **Frequencies**

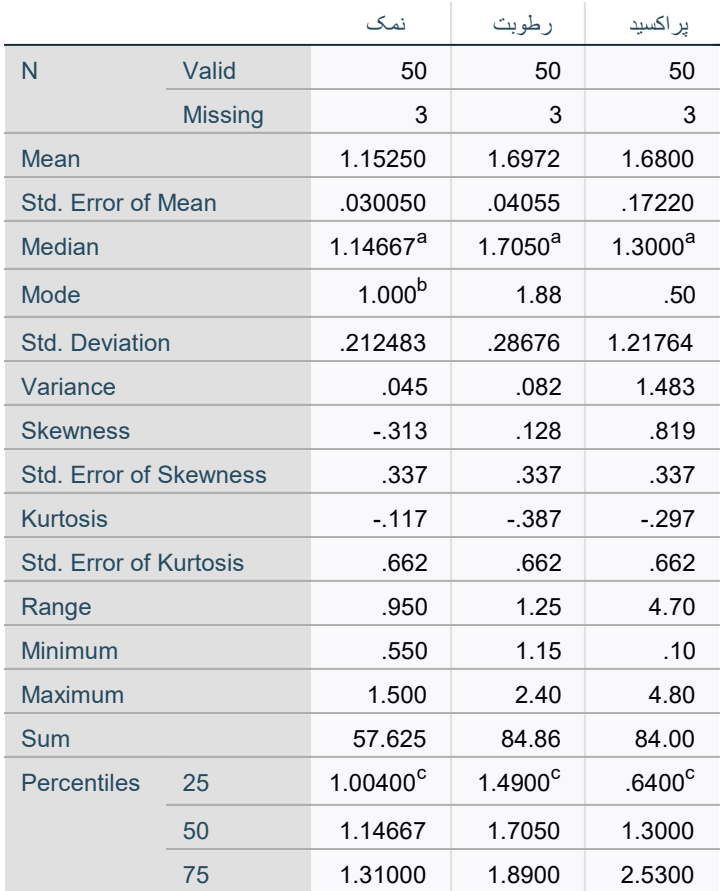

#### **Statistics**

a. Calculated from grouped data.

b. Multiple modes exist. The smallest value is shown

c. Percentiles are calculated from grouped data.

#### Frequency Table

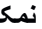

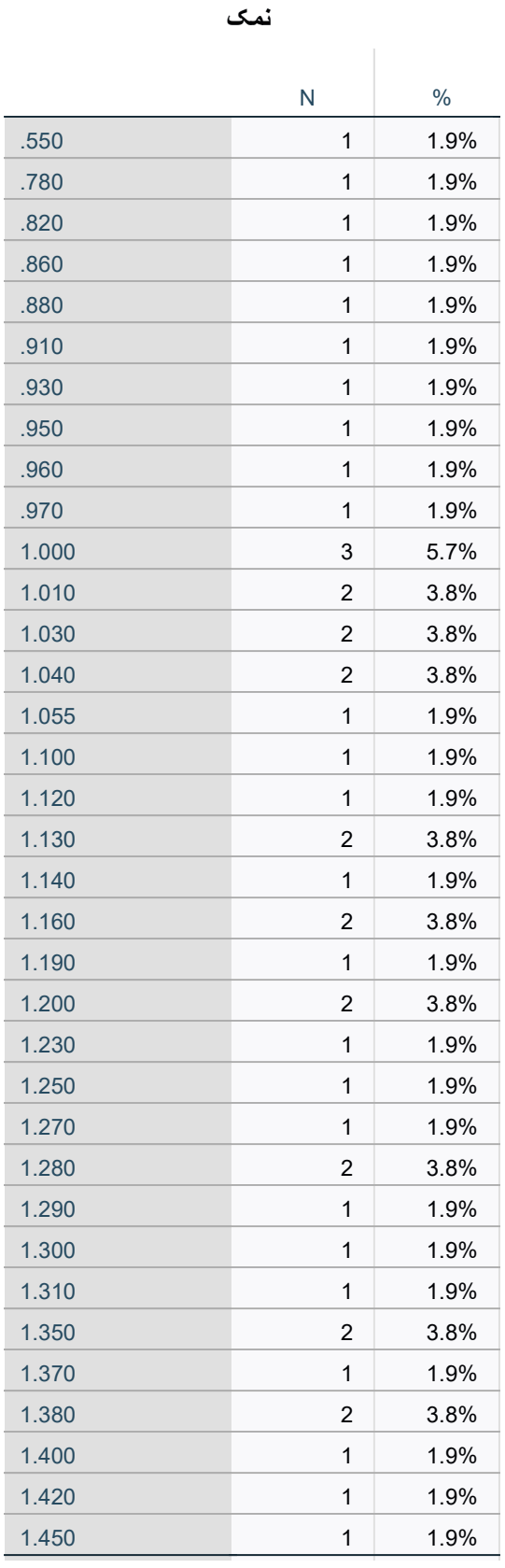

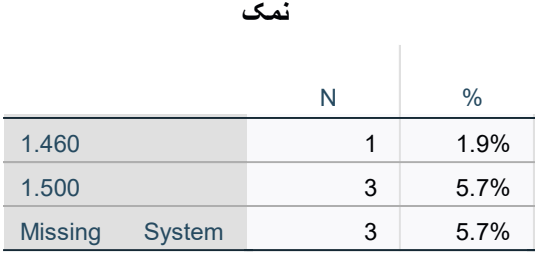

رطوبت

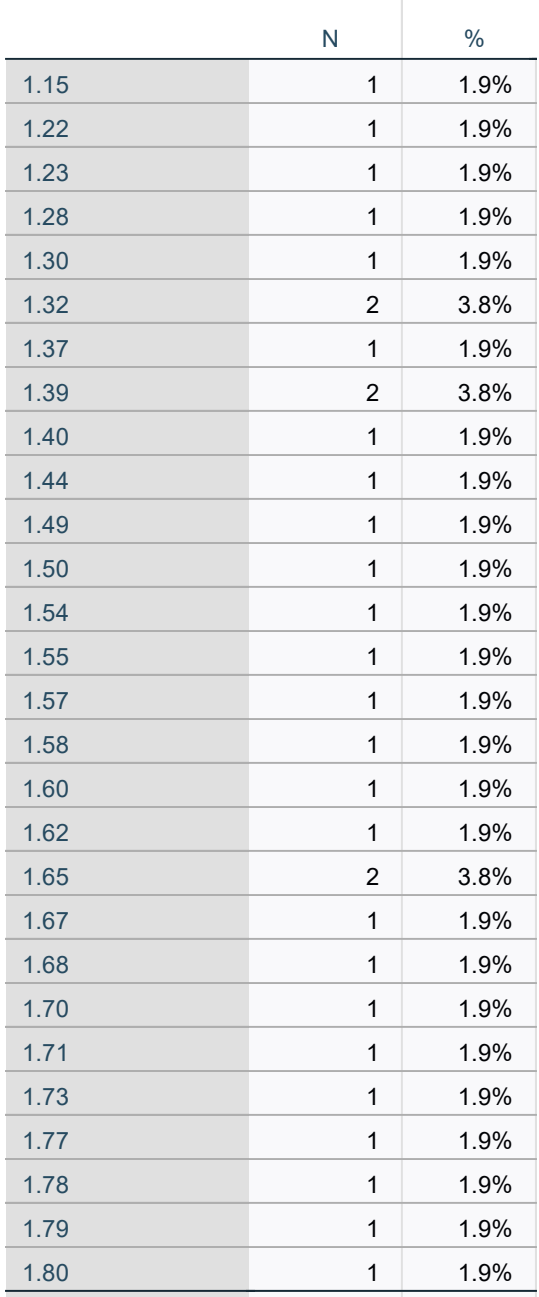

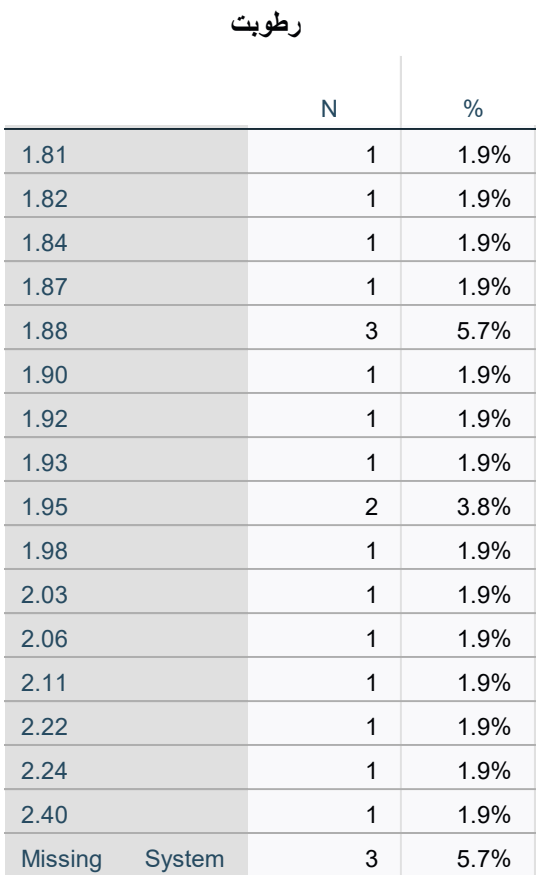

پراکسيد

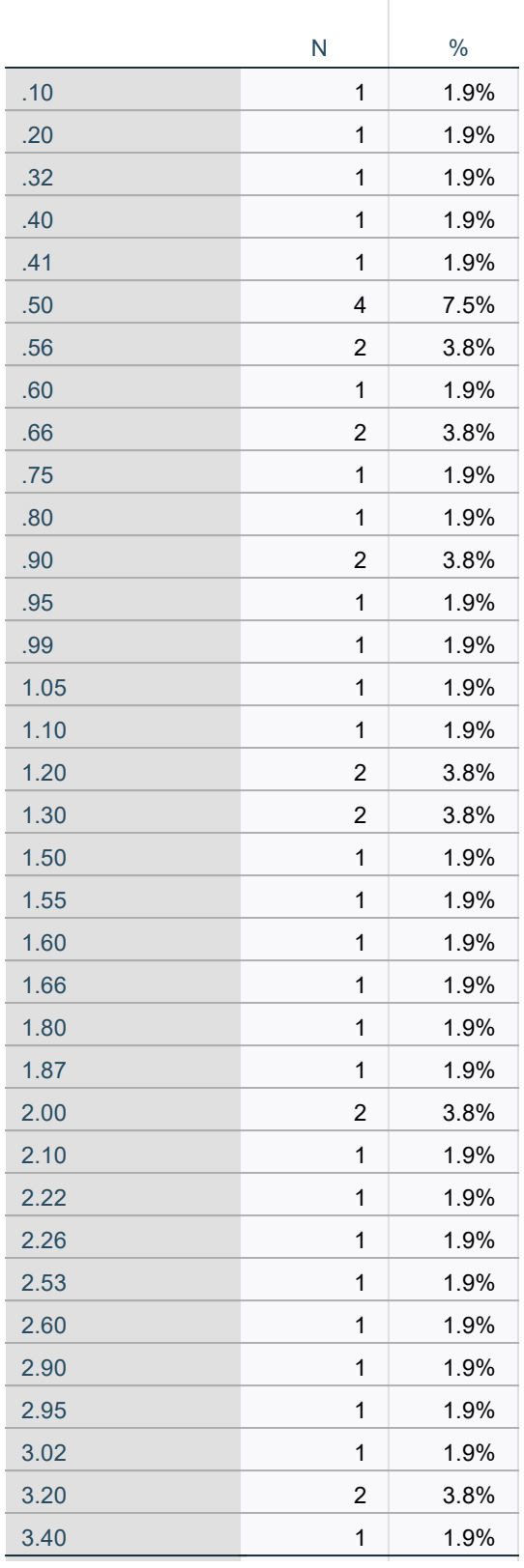

### پراکسید

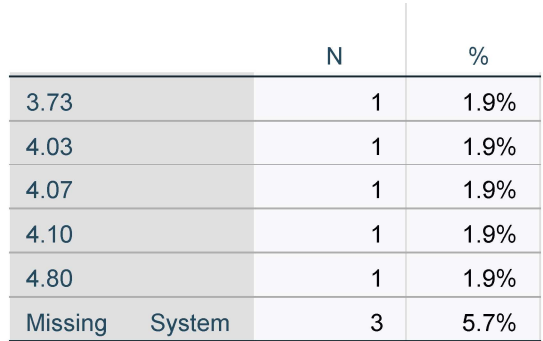

### **Pie Chart**

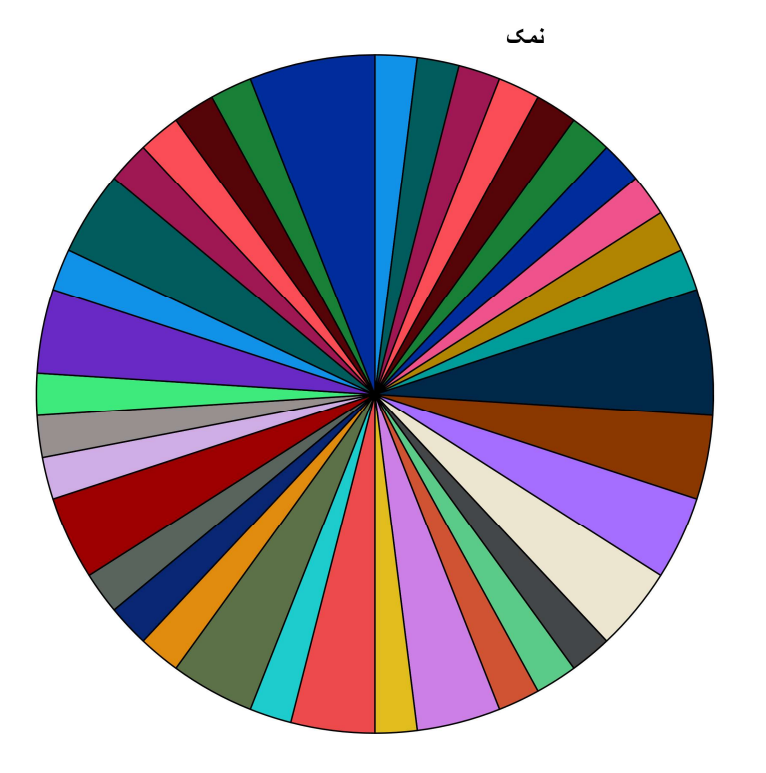

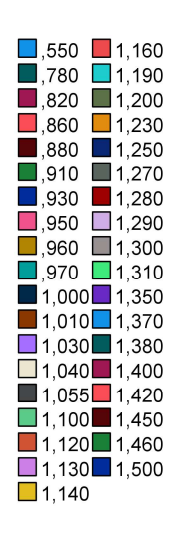

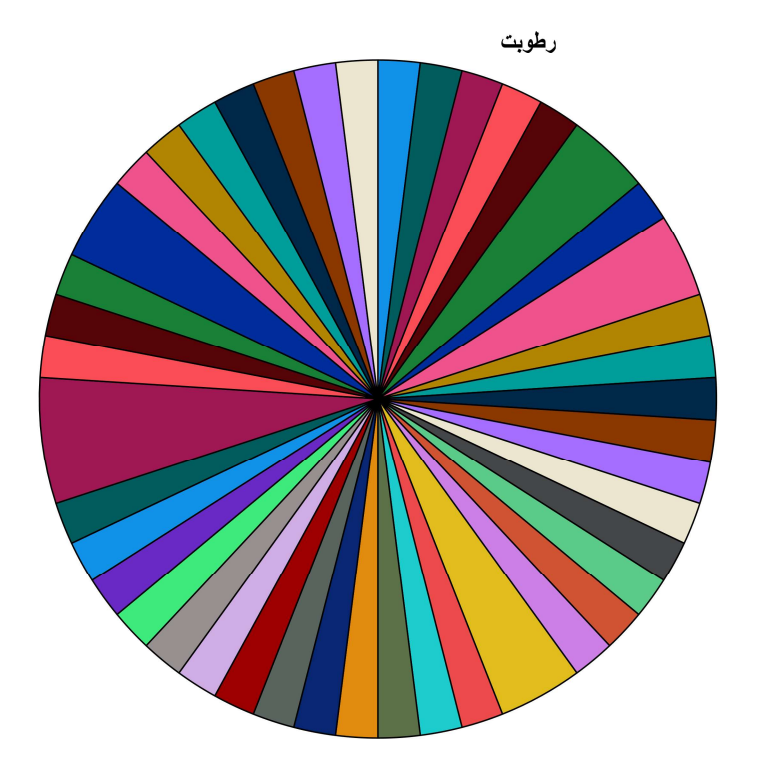

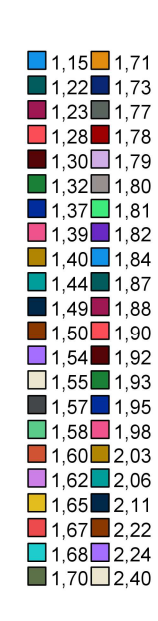

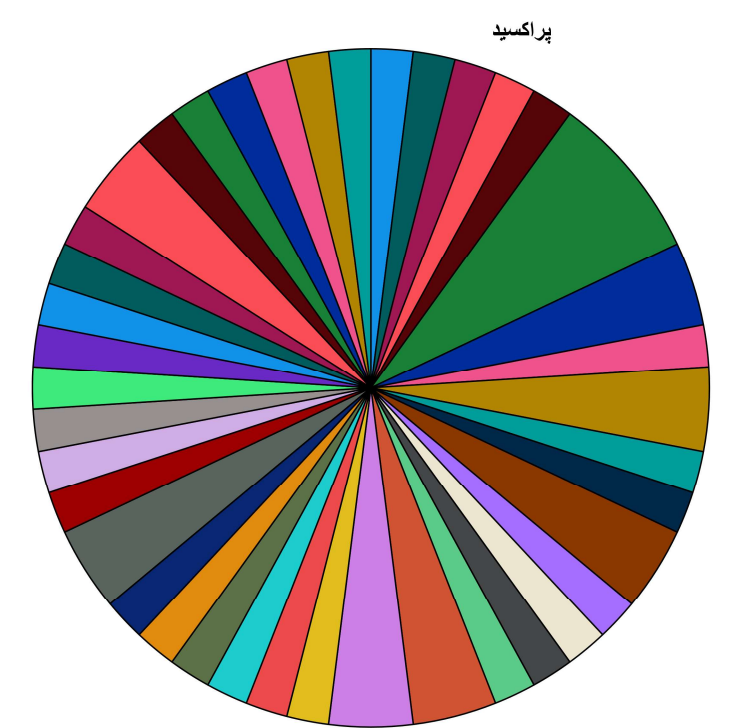

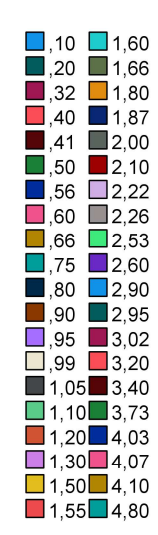

OUTPUT MODIFY /SELECT TABLES /IF COMMANDS=["Frequencies(LAST)"] SUBTYPES="Frequencies" /TABLECELLS SELECT=[VALIDPERCENT CUMULATIVEPERCENT] APPLYTO=COLUMN HIDE=YES /TABLECELLS SELECT=[TOTAL] SELECTCONDITION=PARENT(VALID MISSING) APPLYTO=ROW HIDE=YES

```
 /TABLECELLS SELECT=[VALID] APPLYTO=ROWHEADER UNGROUP=YES
   /TABLECELLS SELECT=[PERCENT] SELECTDIMENSION=COLUMNS FORMAT="PCT" APPLYTO=COLUMN
   /TABLECELLS SELECT=[COUNT] APPLYTO=COLUMNHEADER REPLACE="N"
   /TABLECELLS SELECT=[PERCENT] APPLYTO=COLUMNHEADER REPLACE="%".
نمک رطوبت پراکسيد=VARIABLES FREQUENCIES
   /STATISTICS=SKEWNESS SESKEW KURTOSIS SEKURT
   /HISTOGRAM NORMAL
   /ORDER=ANALYSIS.
```
#### Frequencies

### **Statistics**

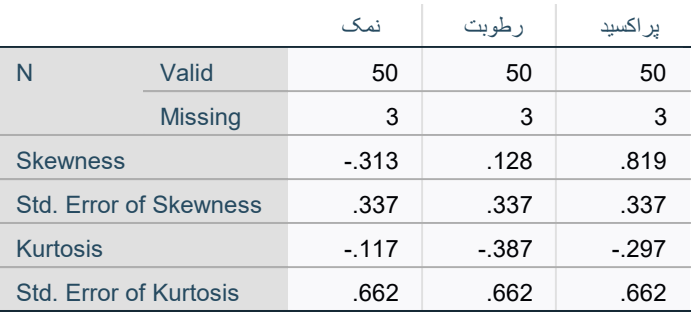

### Frequency Table

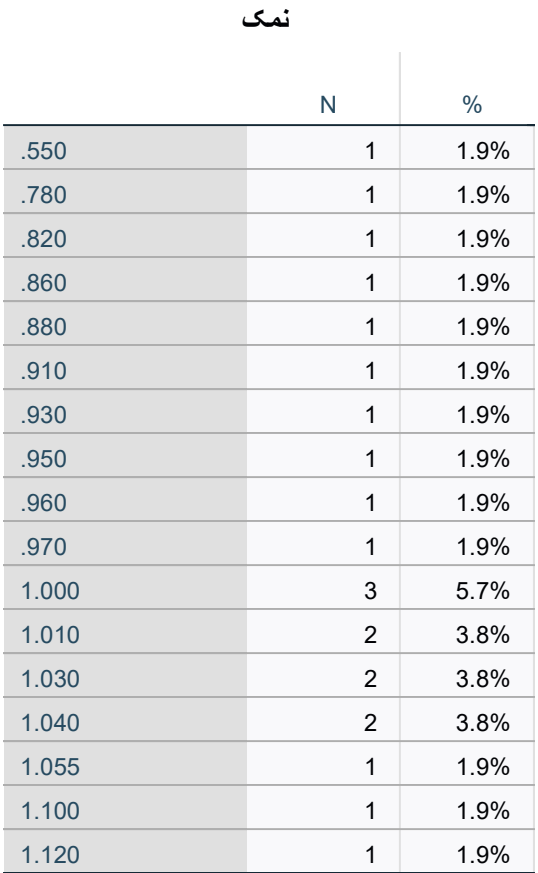

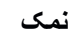

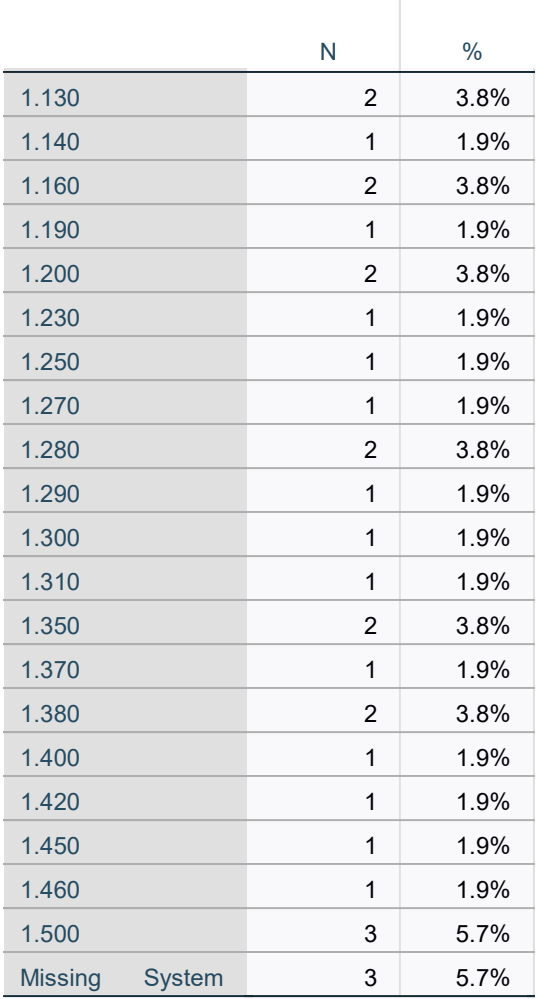

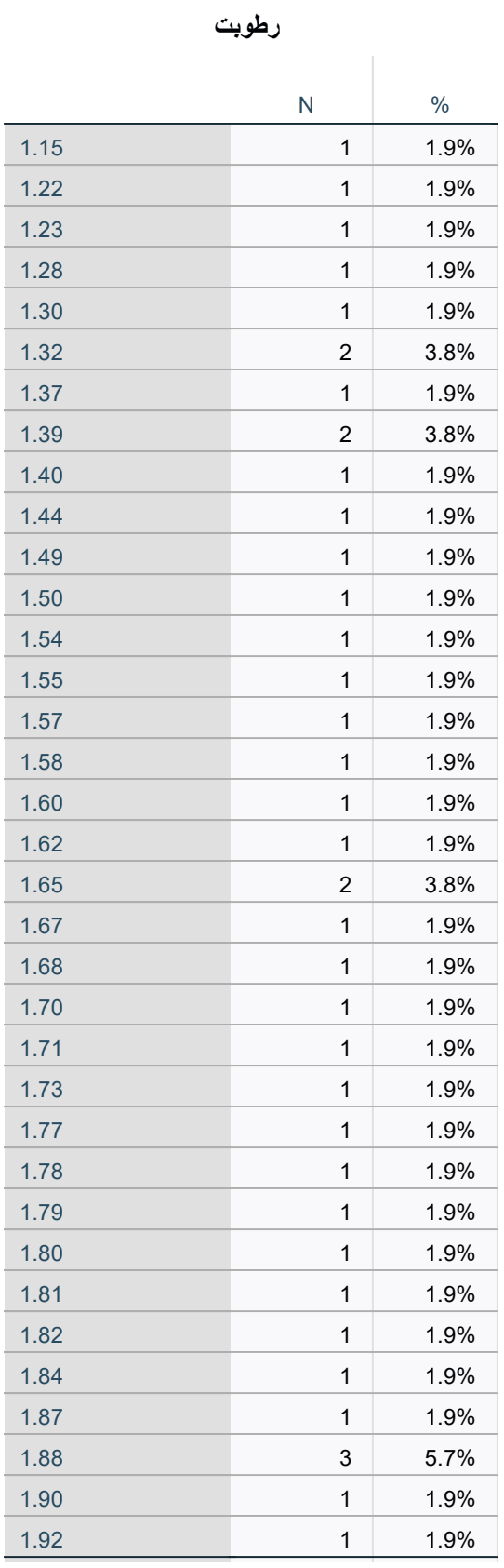

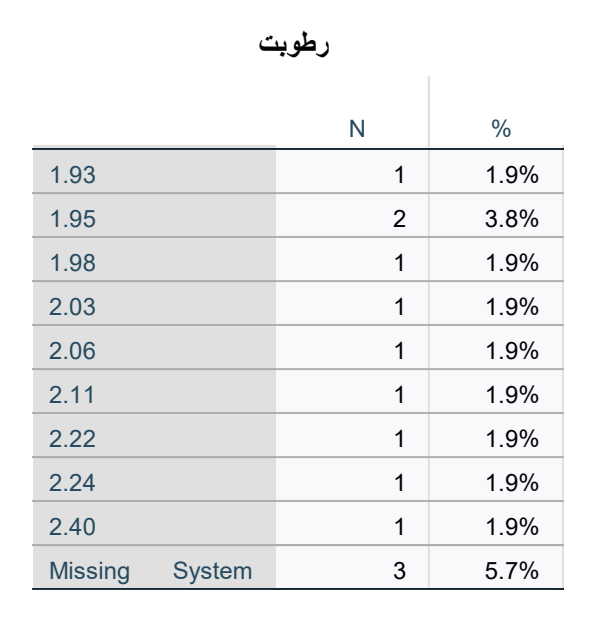

پراکسيد

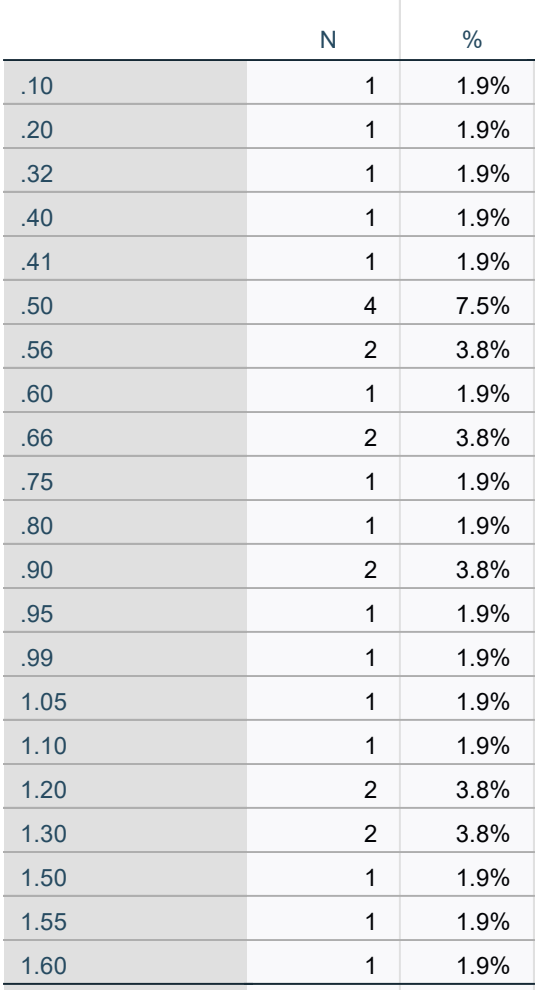

پراکسيد

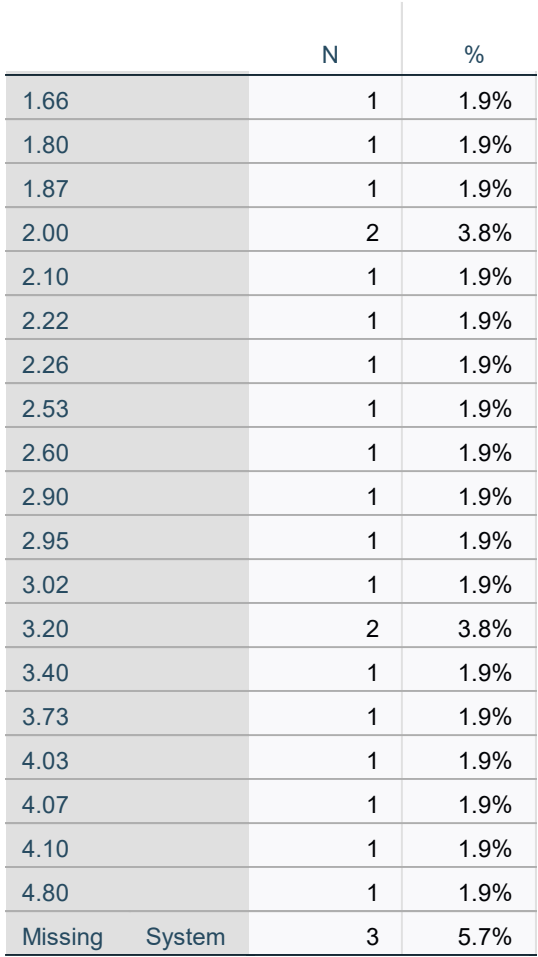

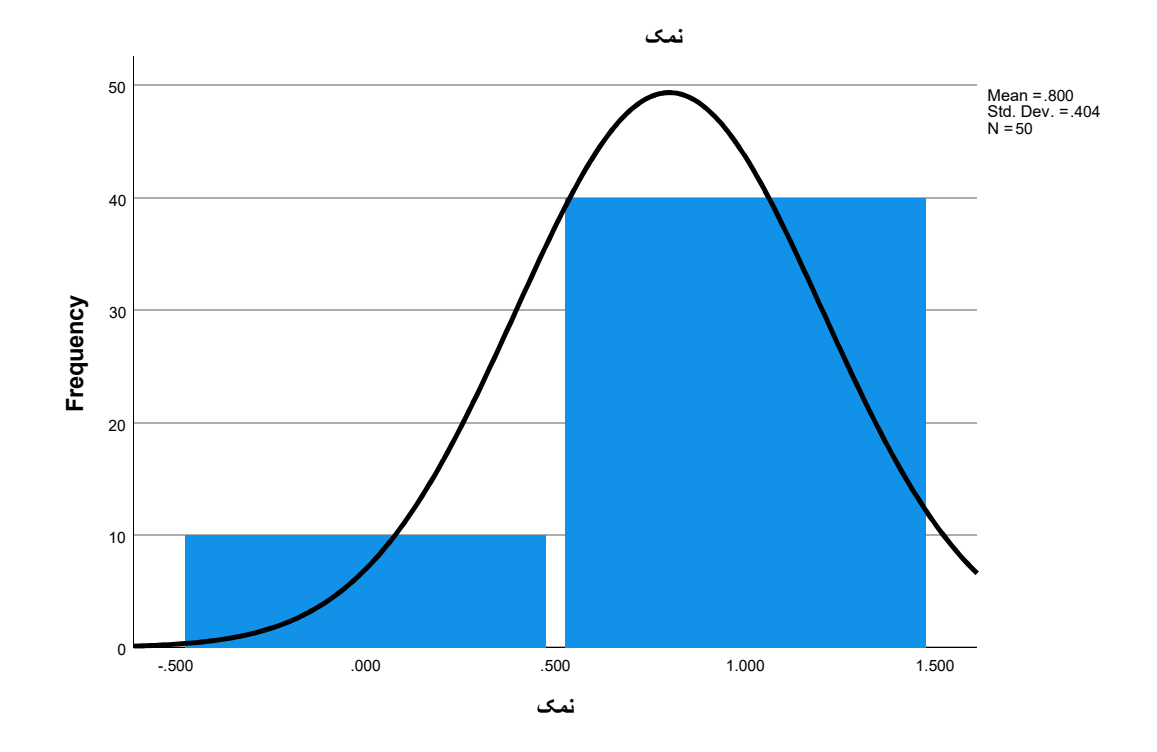

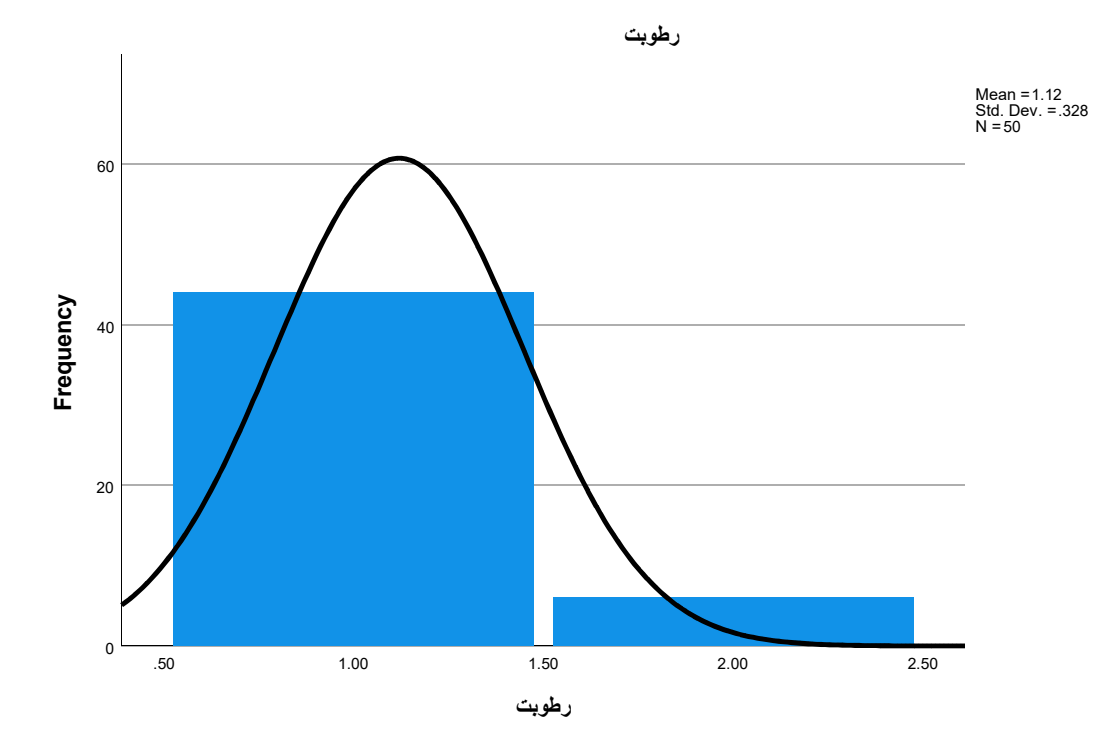

Page 28

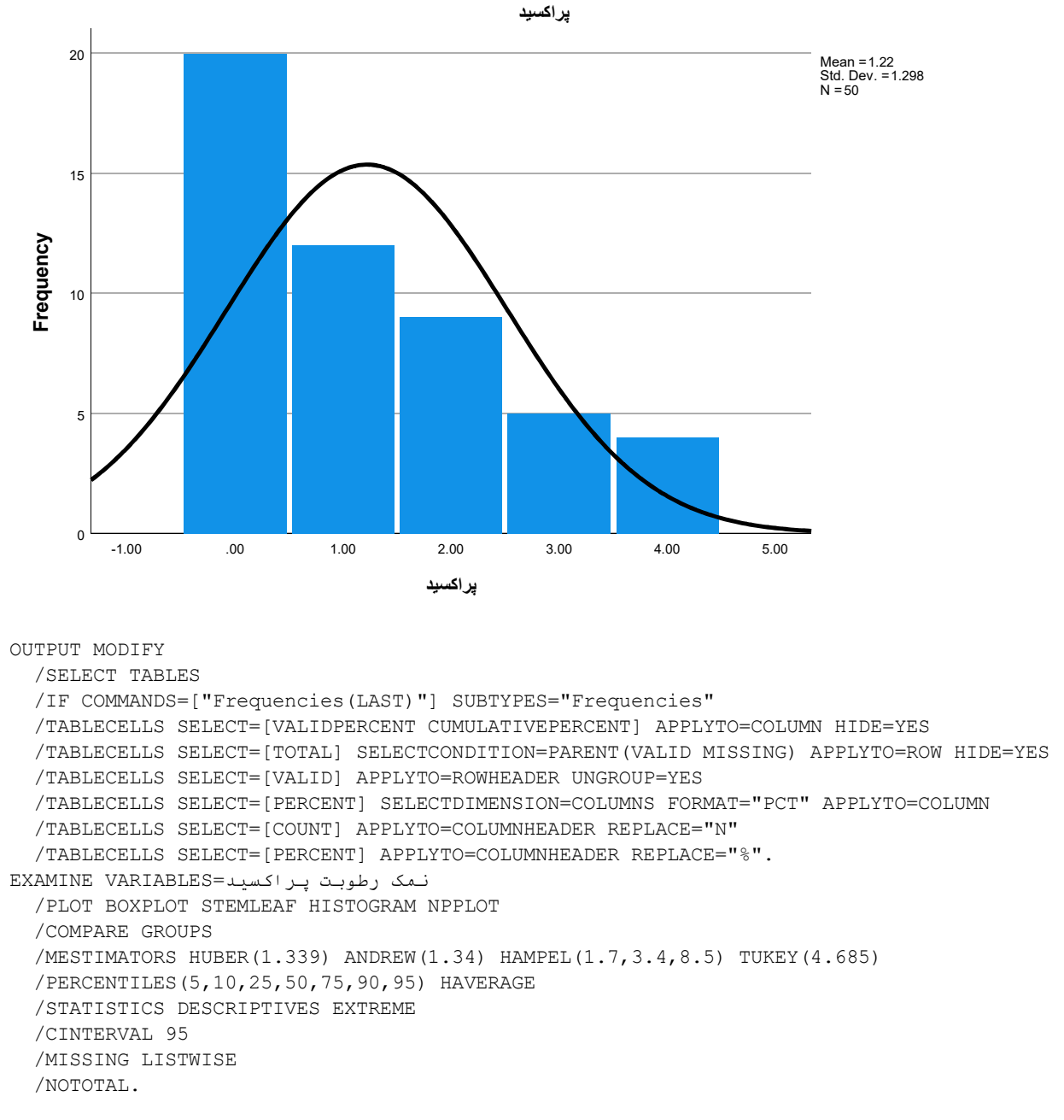

#### Explore

## Case Processing Summary

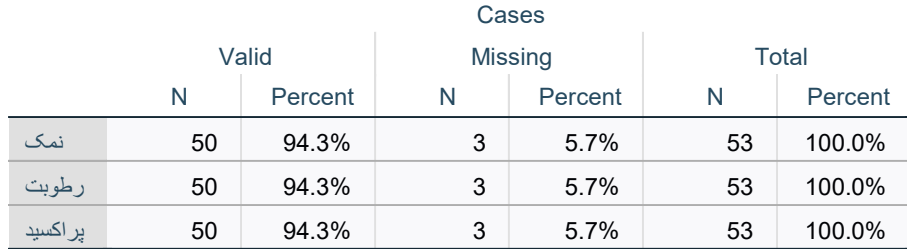

## Descriptives

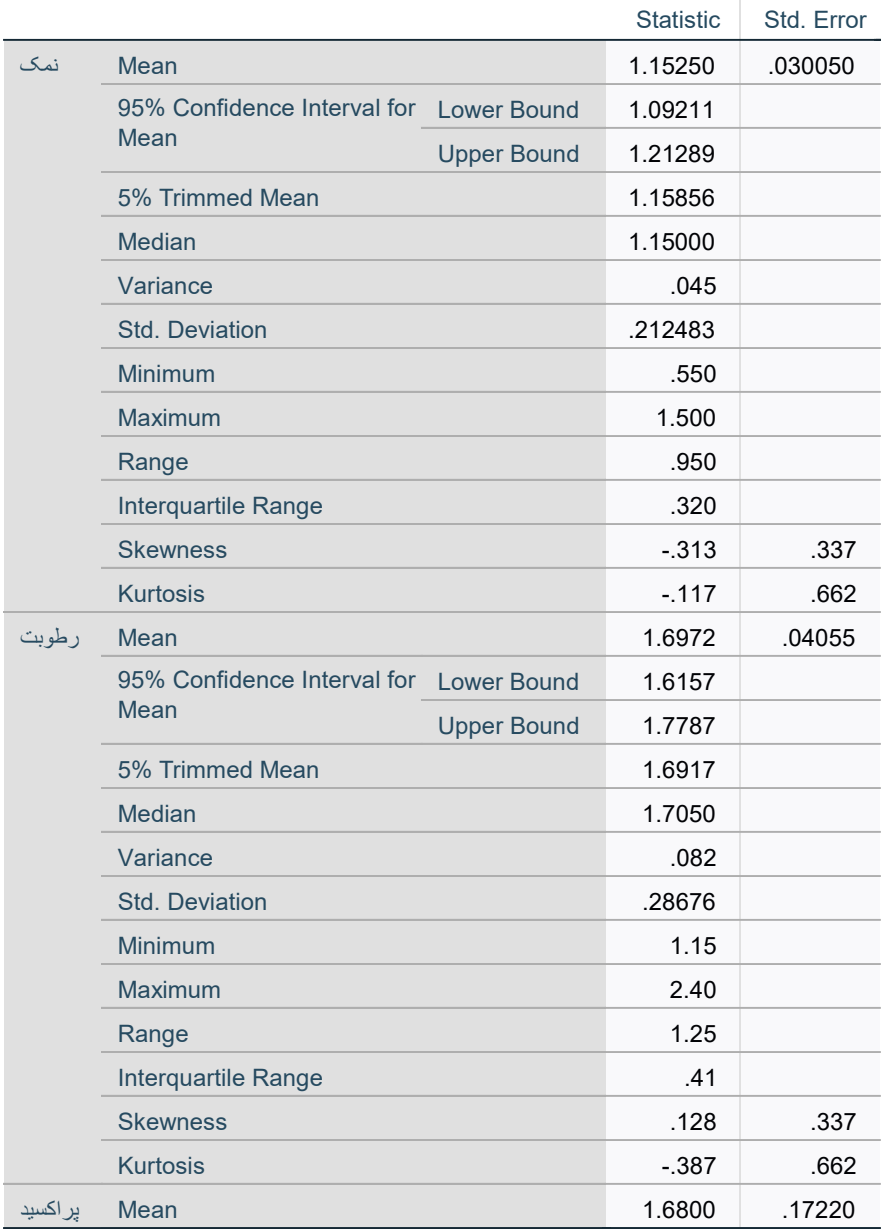

## Descriptives

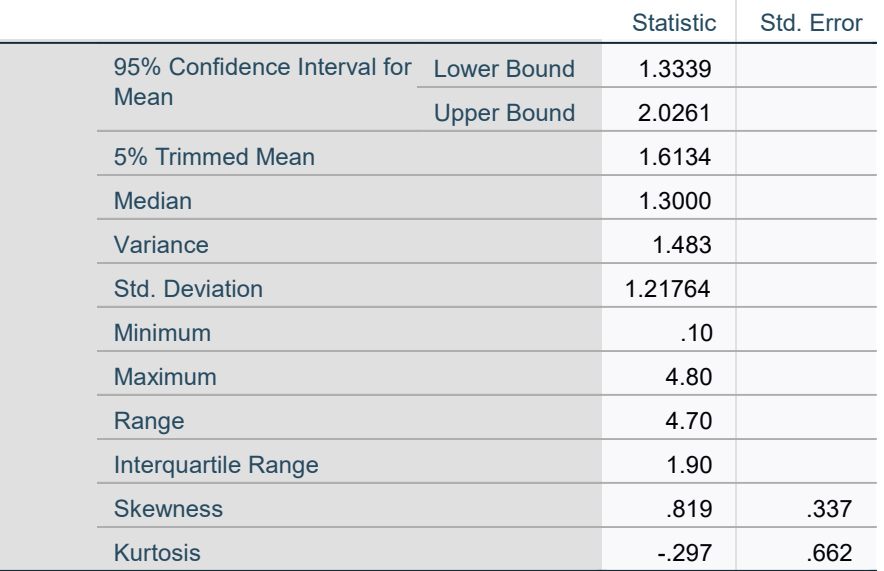

### M-Estimators

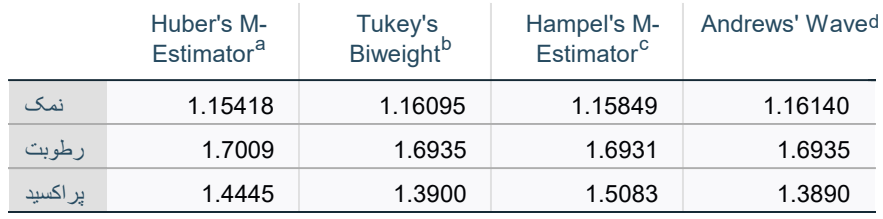

a. The weighting constant is 1.339.

b. The weighting constant is 4.685.

c. The weighting constants are 1.700, 3.400, and 8.500

d. The weighting constant is 1.340\*pi.

### **Percentiles**

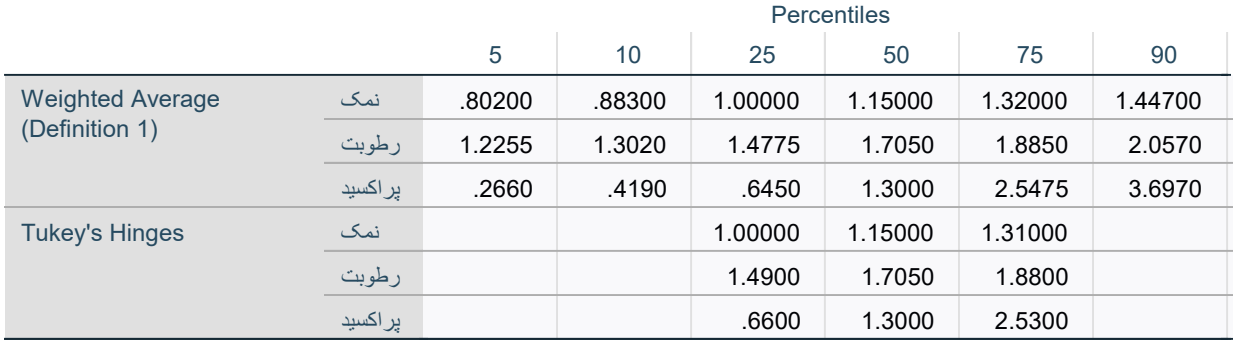

### **Percentiles**

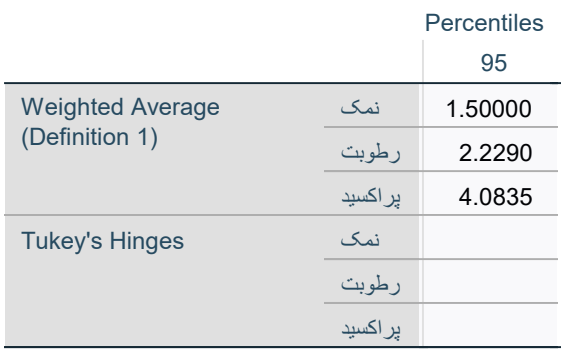

### Extreme Values

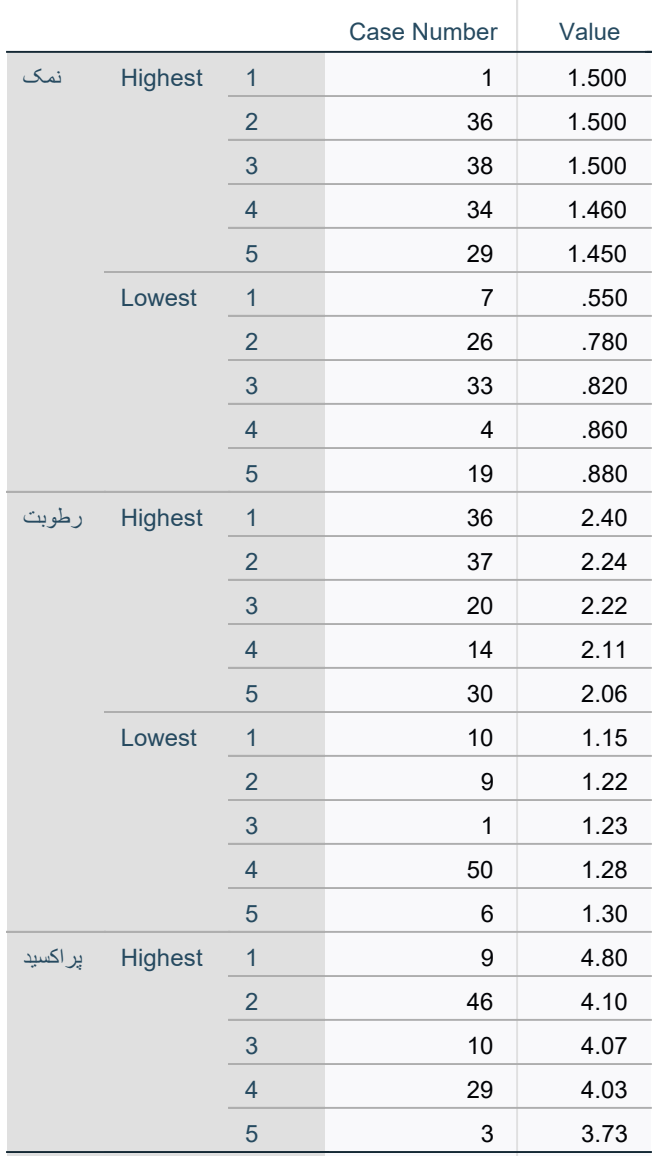

### Extreme Values

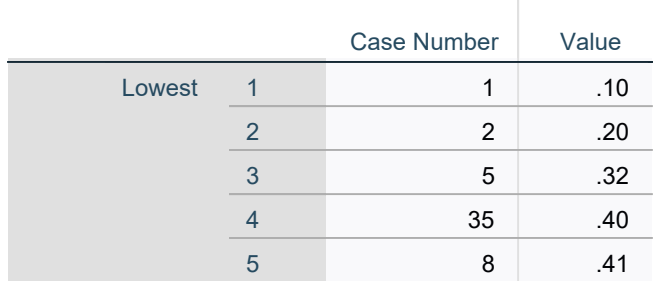

## Tests of Normality

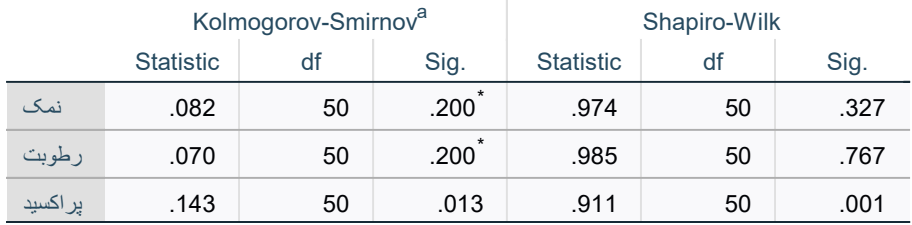

\*. This is a lower bound of the true significance.

a. Lilliefors Significance Correction

نمک

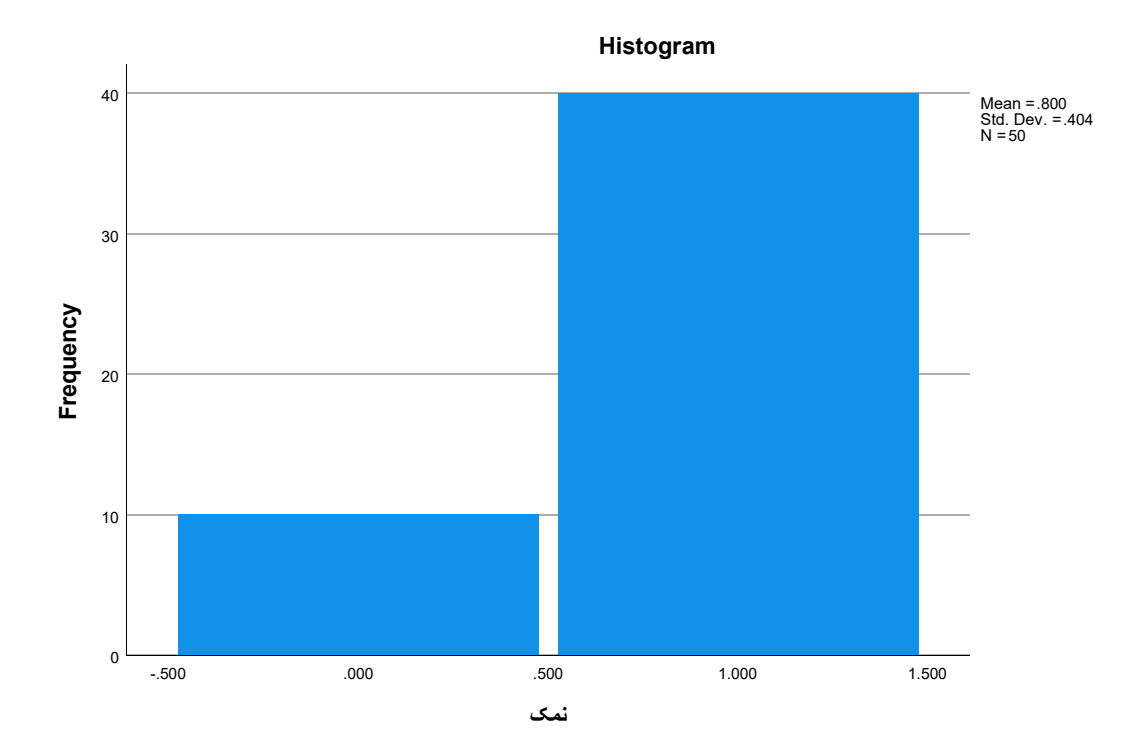

نمک Stem-and-Leaf Plot

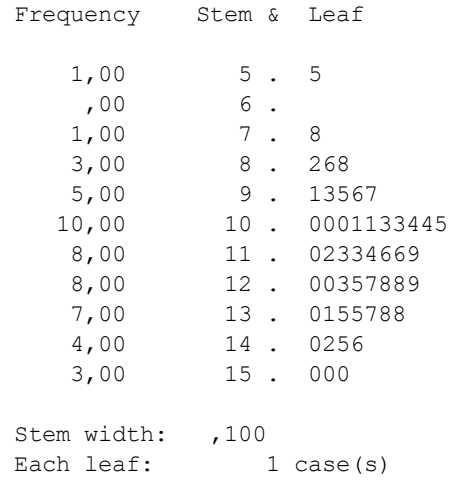

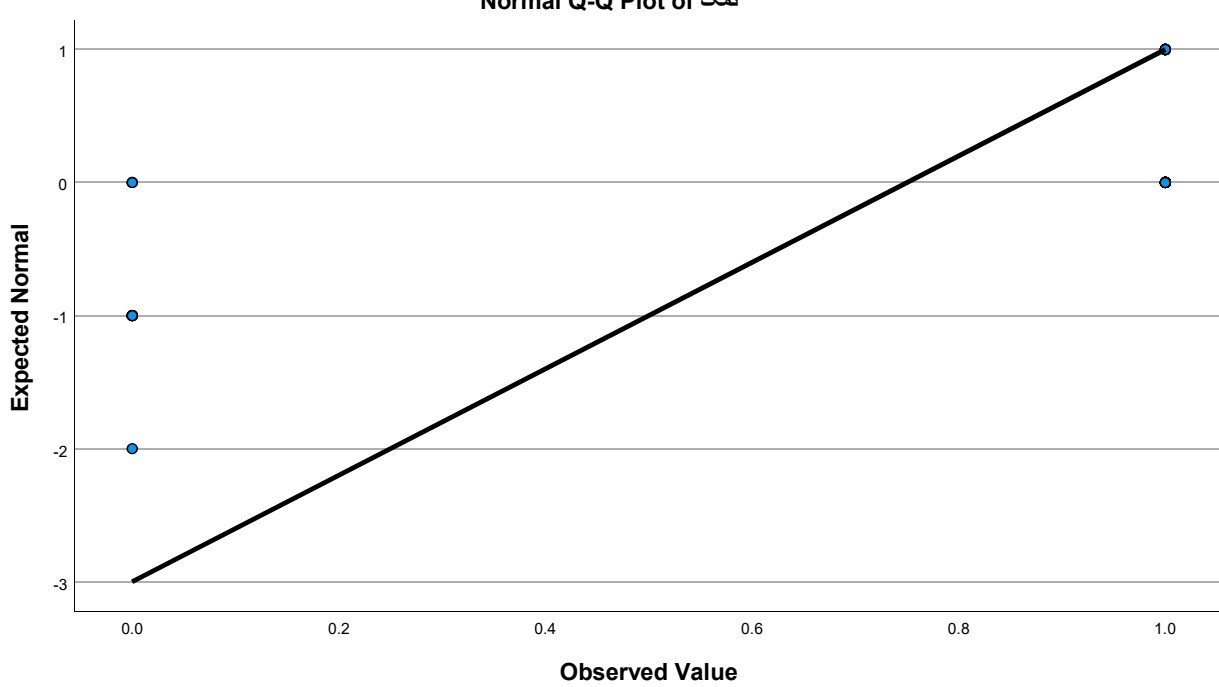

Normal Q-Q Plot of نمک

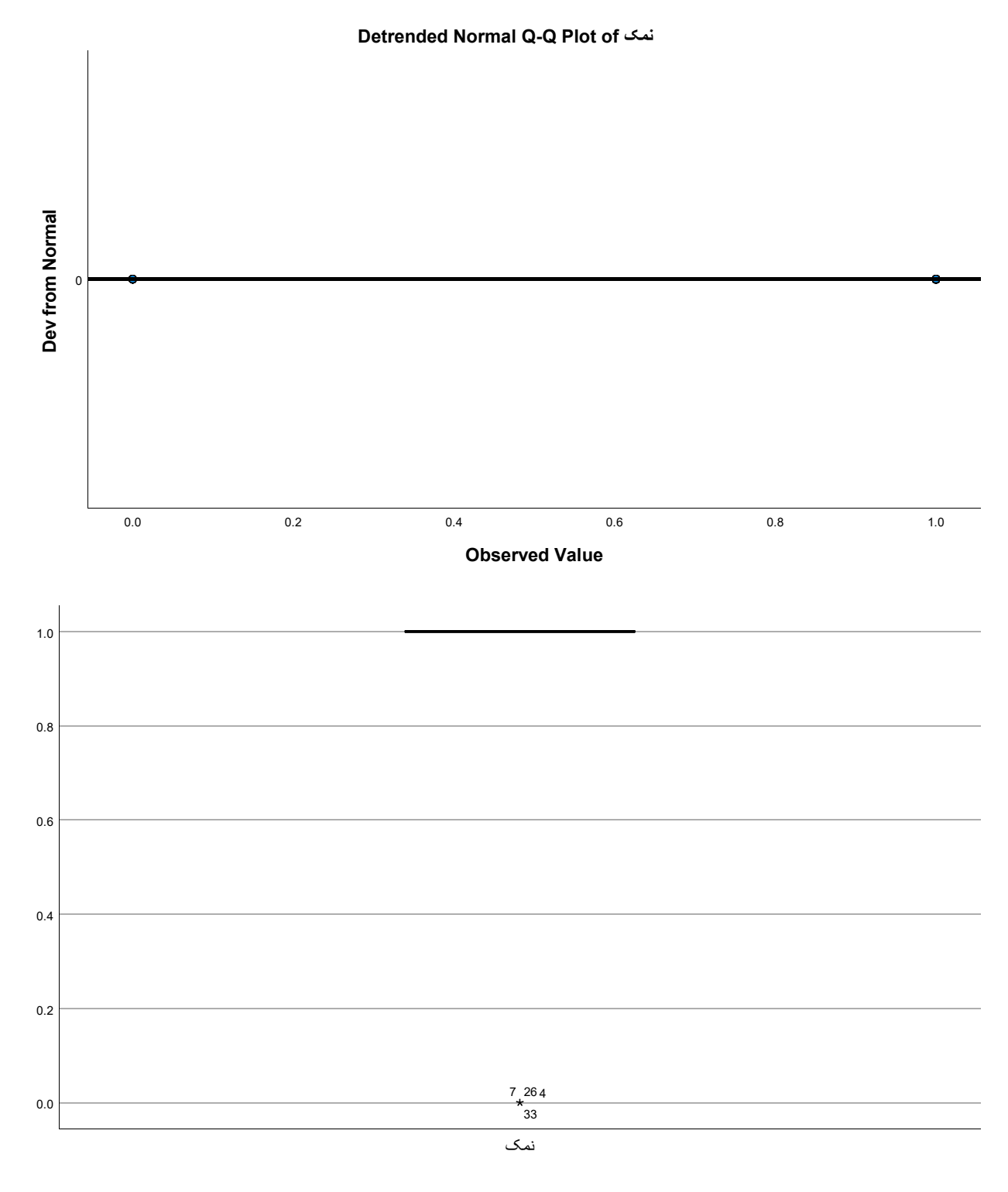

رطوبت

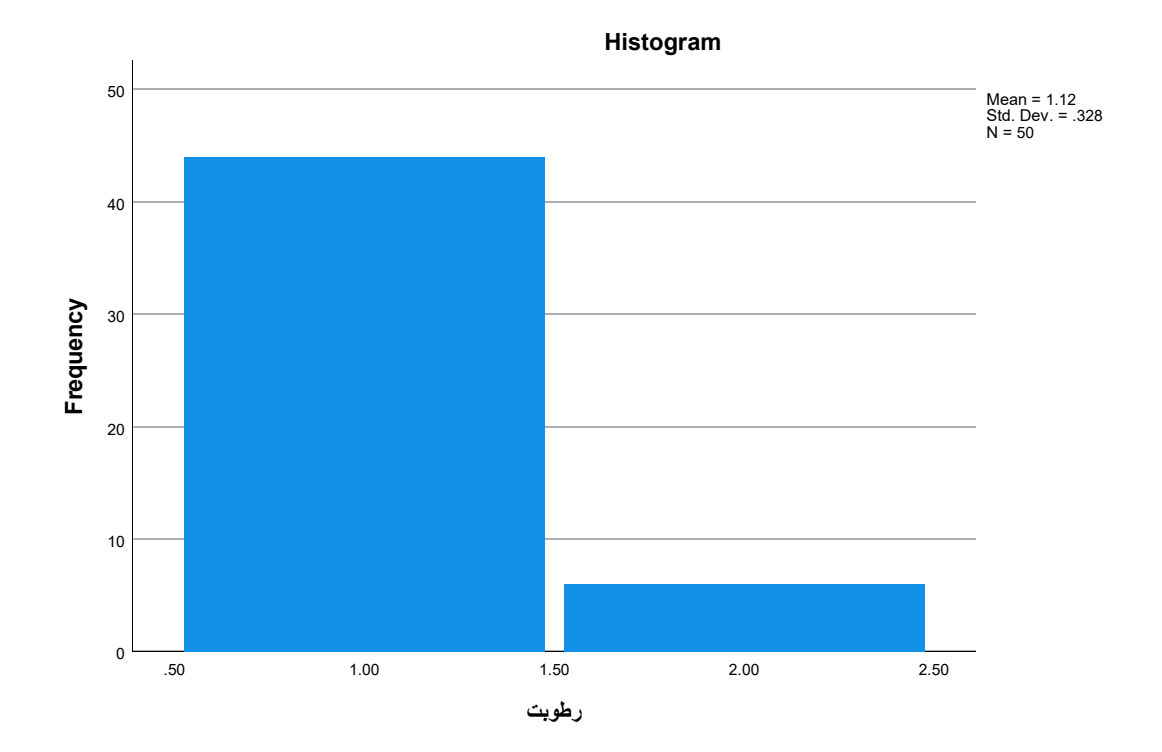

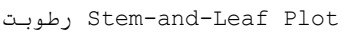

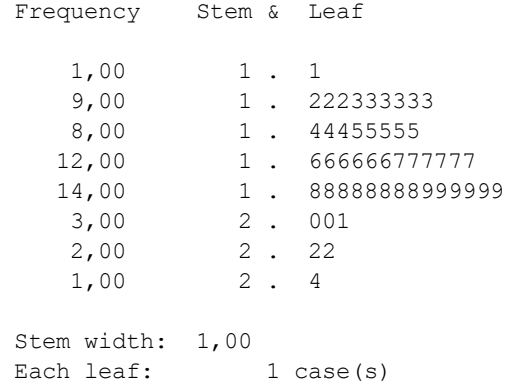

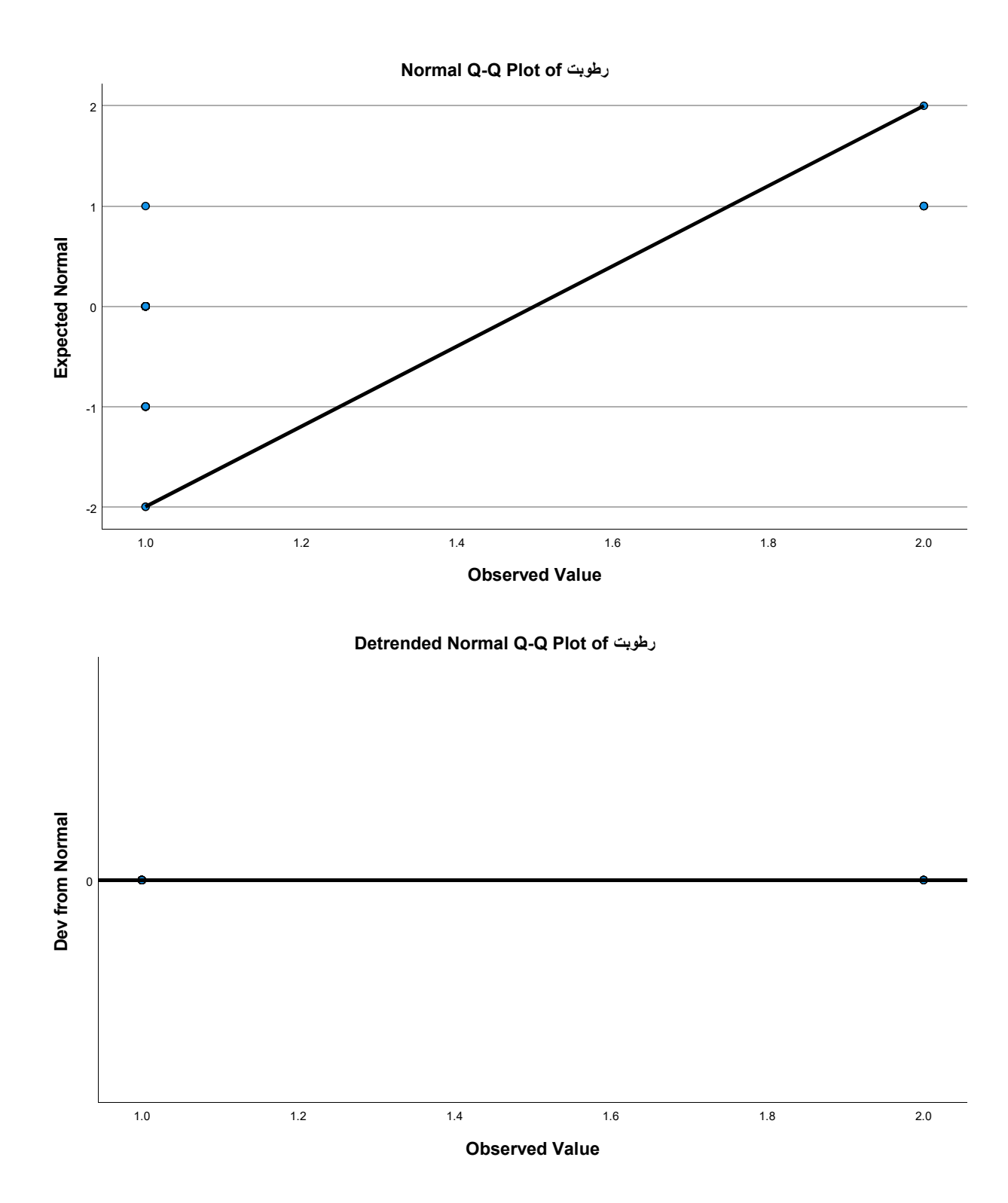

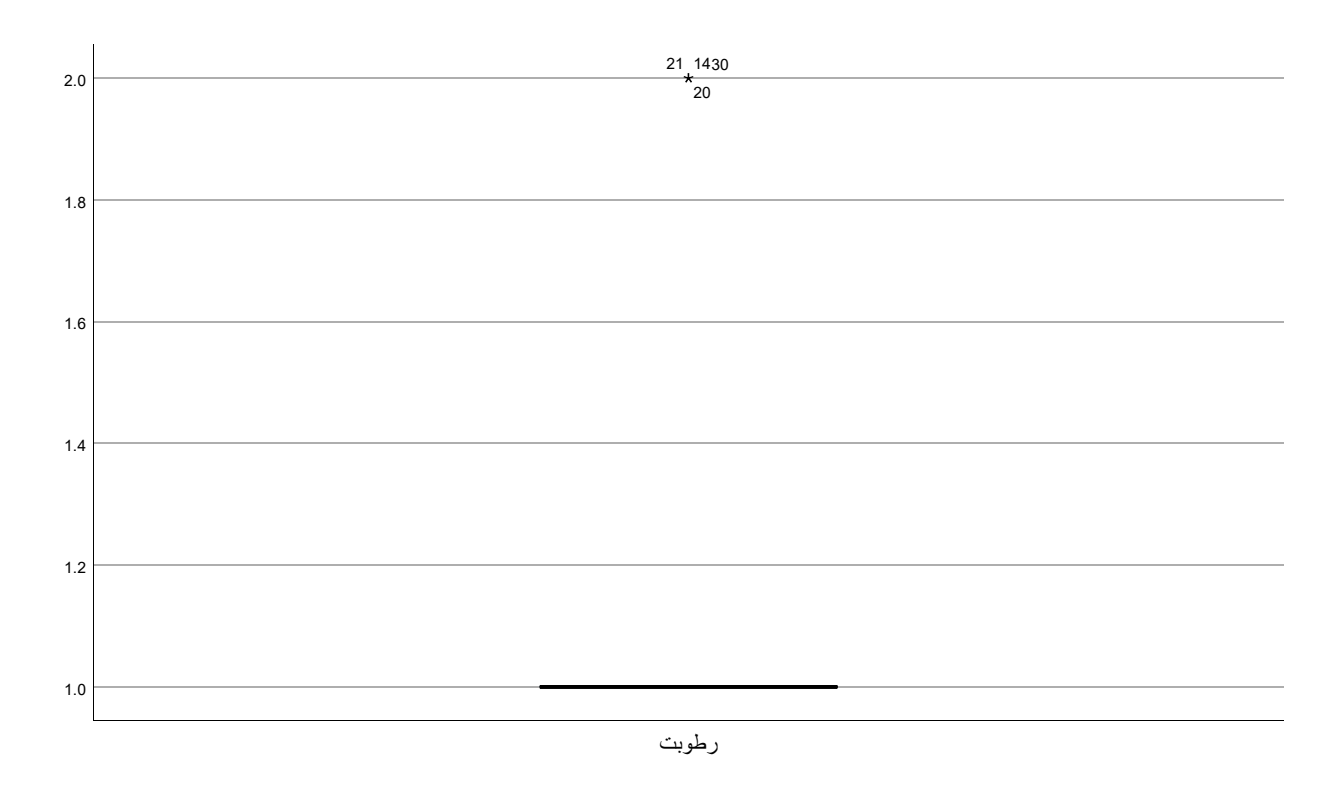

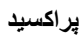

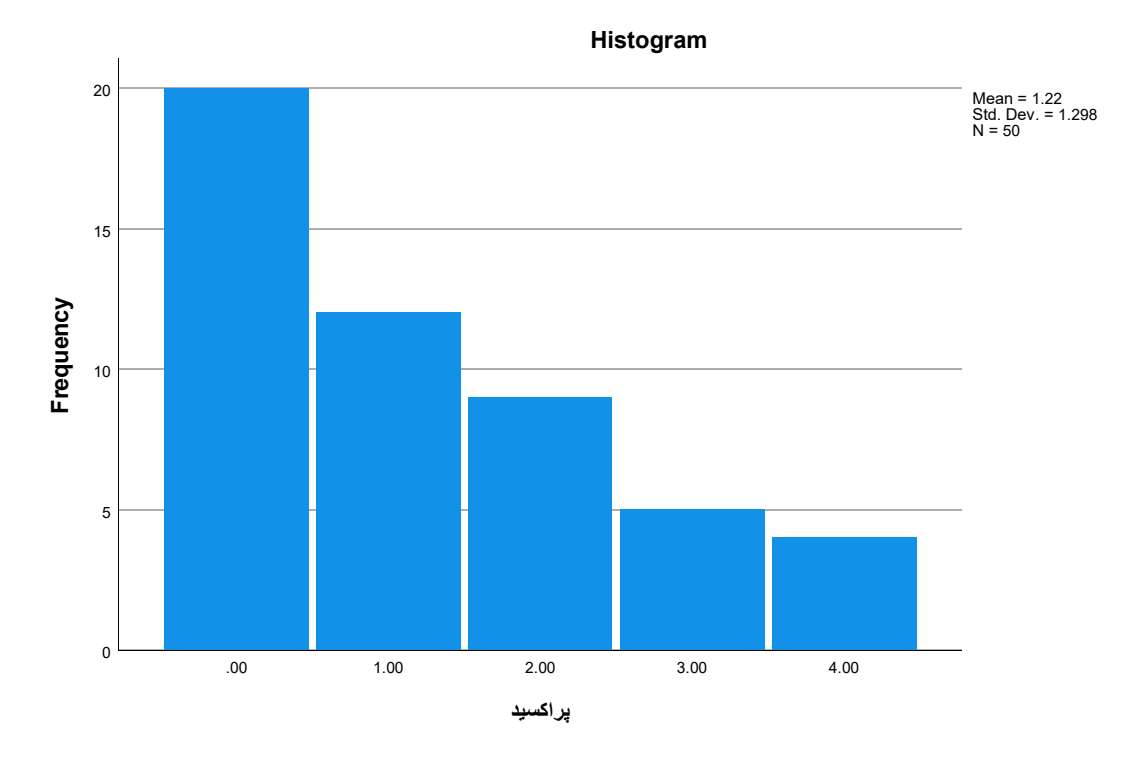

پراکسيد Stem-and-Leaf Plot

Frequency Stem & Leaf

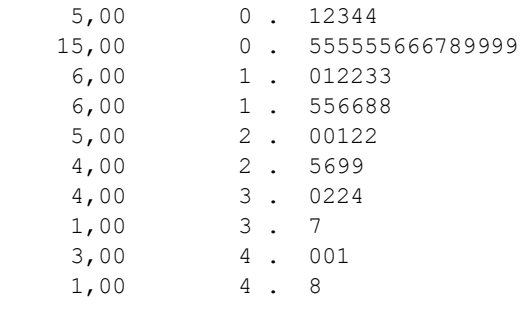

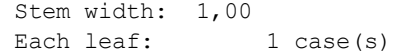

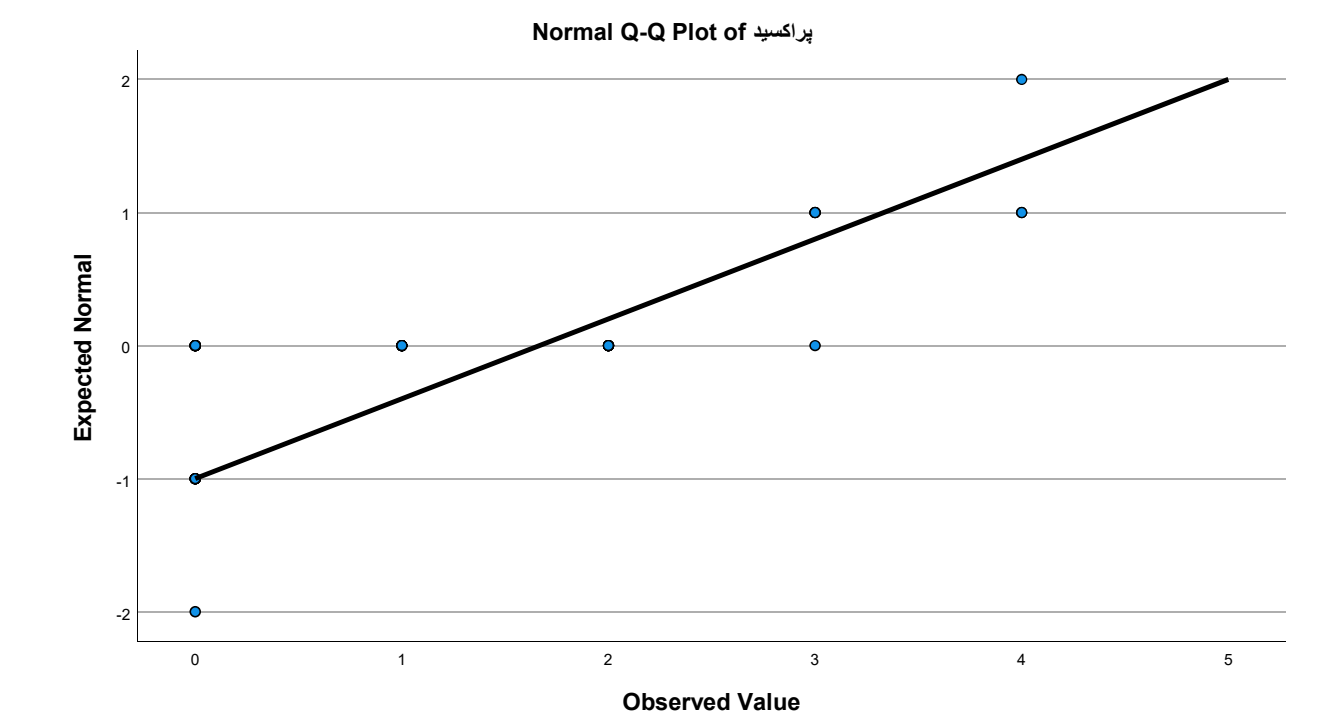

Page 39

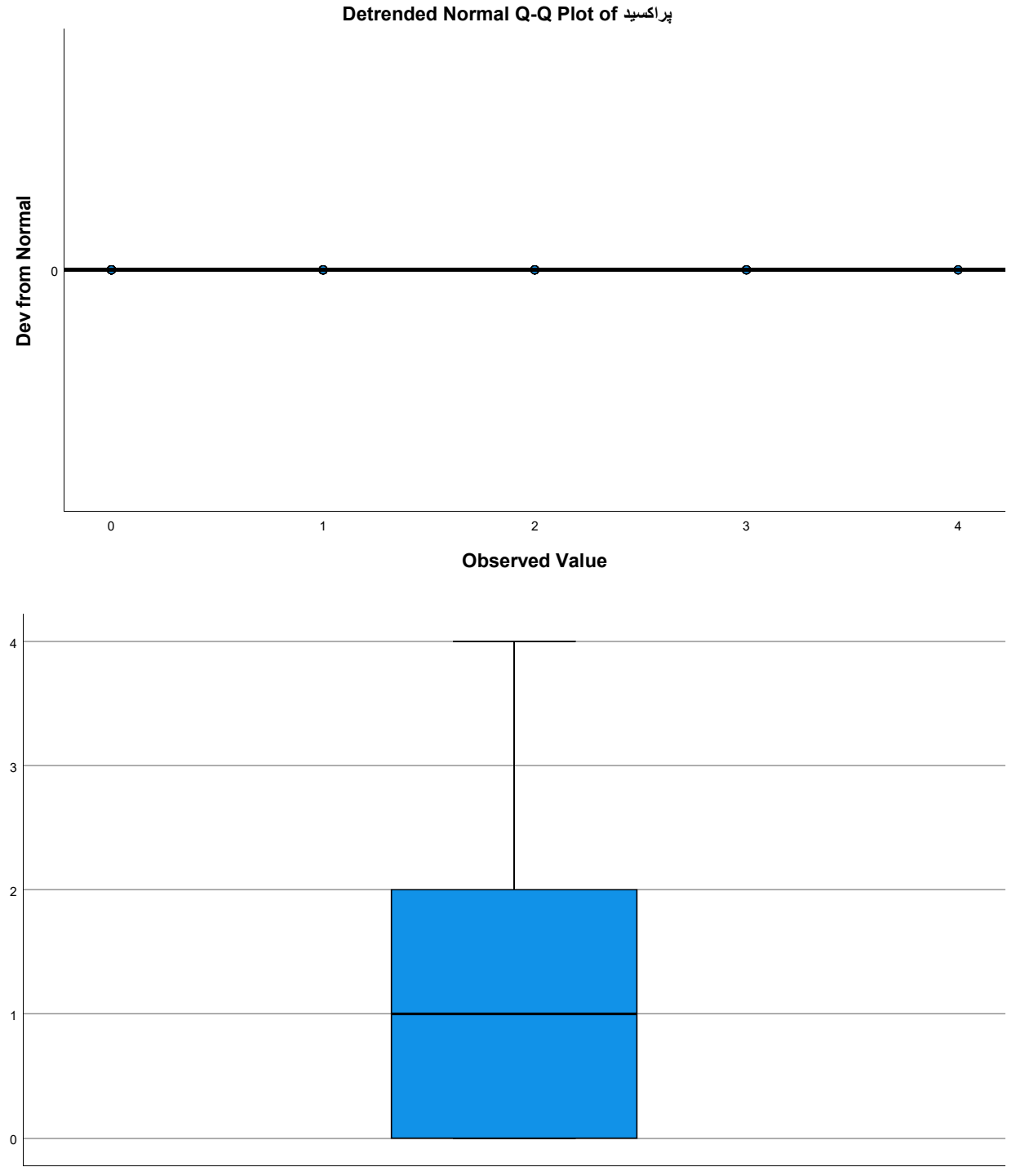

پراکسيد

SAVE OUTFILE='D:\Personal Files V\Work Activities\IranTypist\Orders\S\_Analysis\N-14021020\123.sav' /COMPRESSED. CORRELATIONS

نمک رطوبت پراکسيد=VARIABLES/ /PRINT=TWOTAIL NOSIG LOWER

```
 /STATISTICS DESCRIPTIVES XPROD
 /MISSING=PAIRWISE.
```
#### Correlations

[DataSet1] D:\Personal Files V\Work Activities\IranTypist\Orders\S\_Analysis\N-14021020\12 3.sav

### Descriptive Statistics

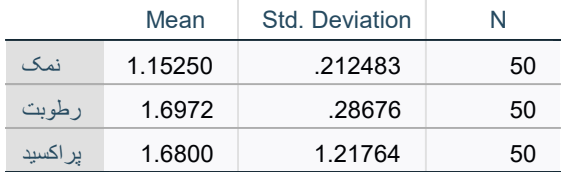

### **Correlations**

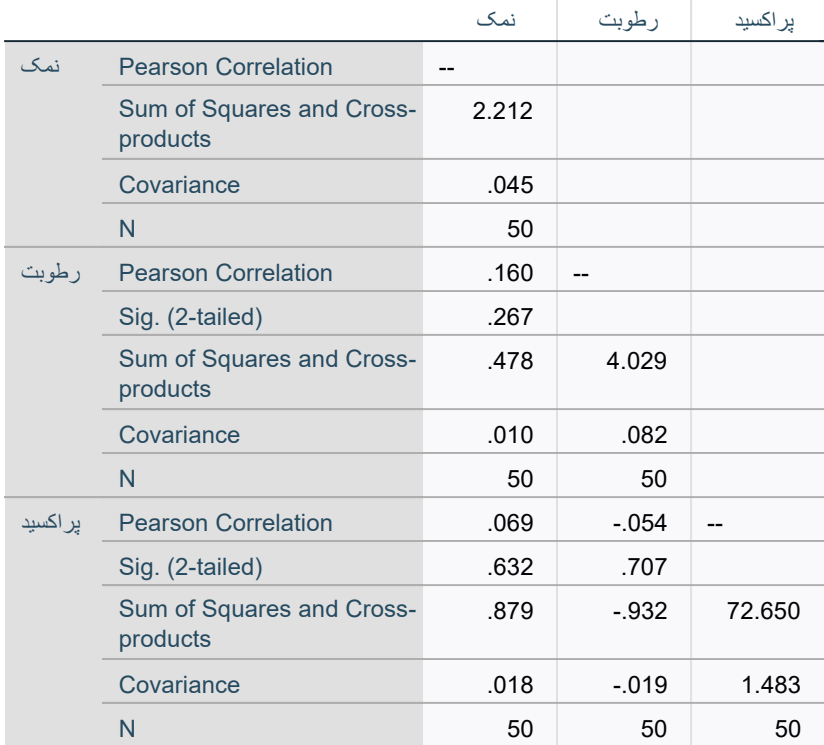

NONPAR CORR

نمک رطوبت پراکسيد=VARIABLES/ /PRINT=BOTH TWOTAIL NOSIG LOWER /MISSING=PAIRWISE.

#### Nonparametric Correlations

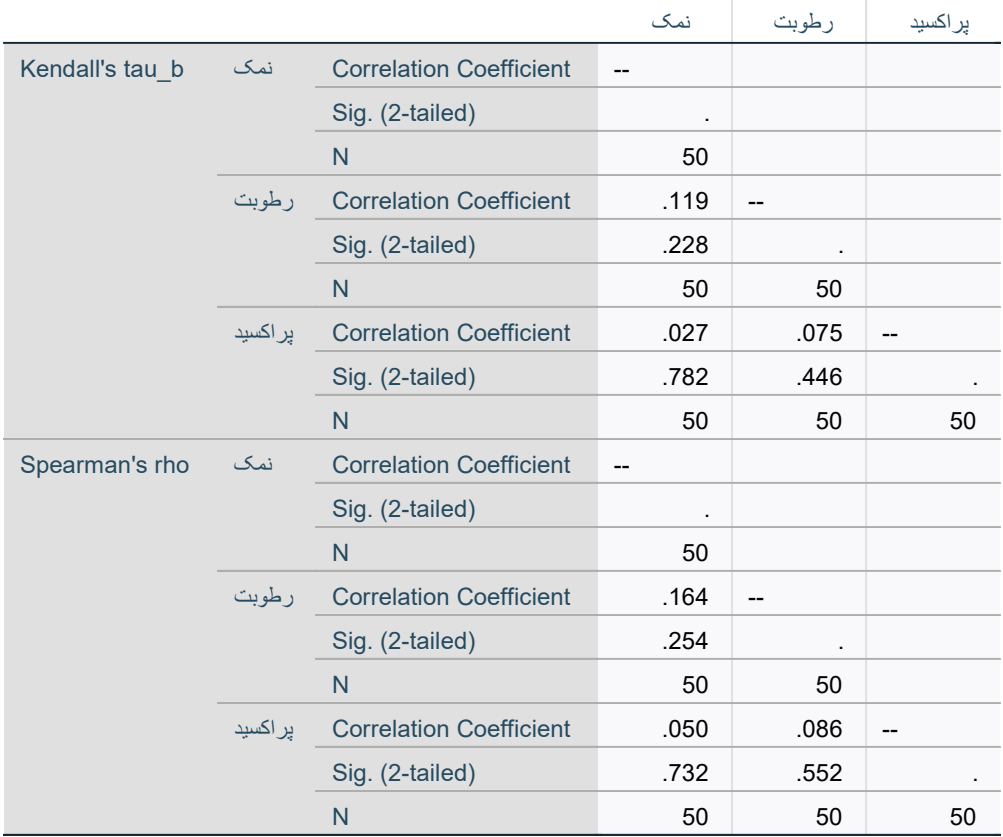

### Correlations